# **MDpow Documentation**

*Release 0.8.0*

**Ian Kenney, Bogdan Iorga, and Oliver Beckstein**

**Jan 04, 2022**

## **Contents**

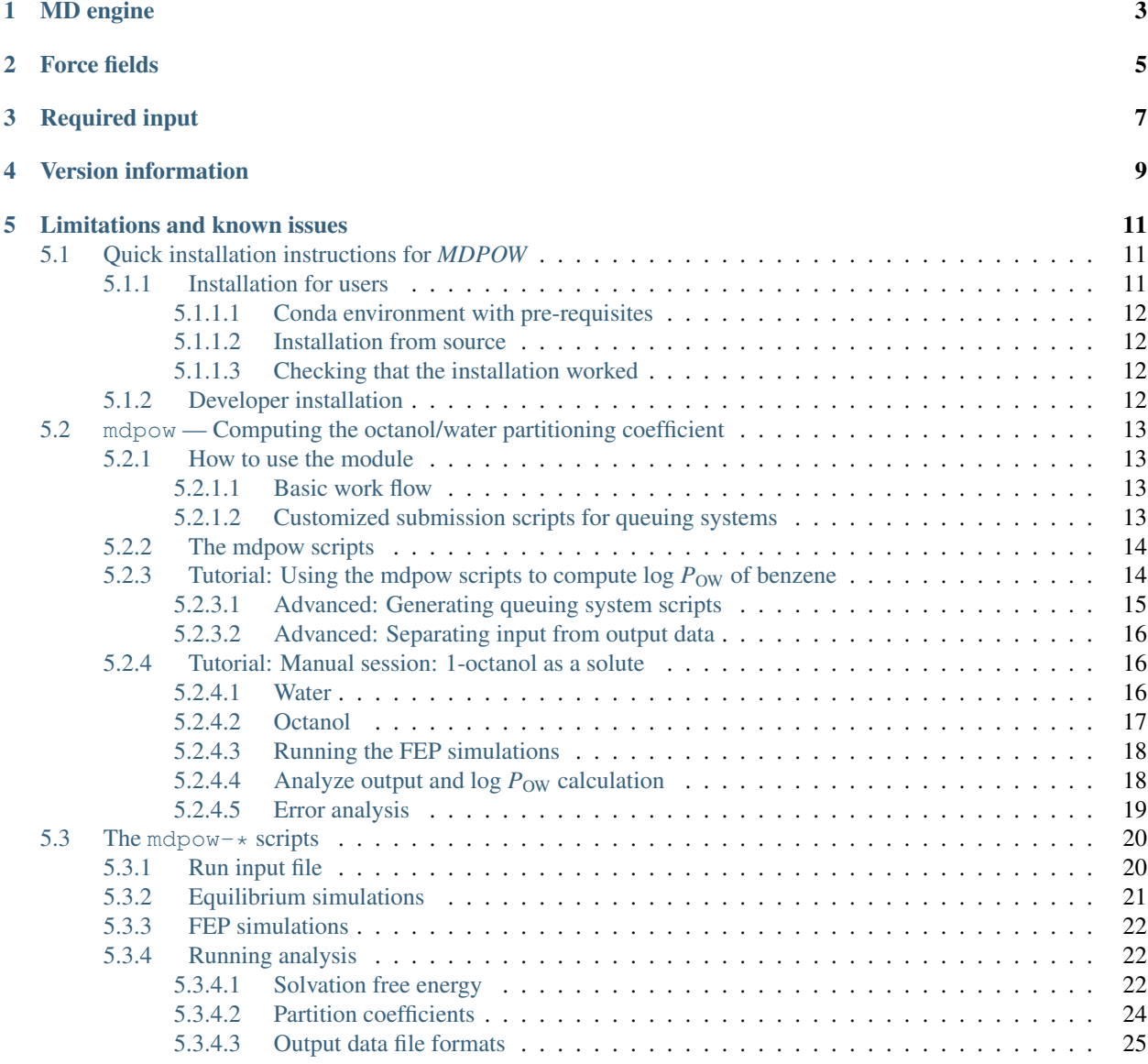

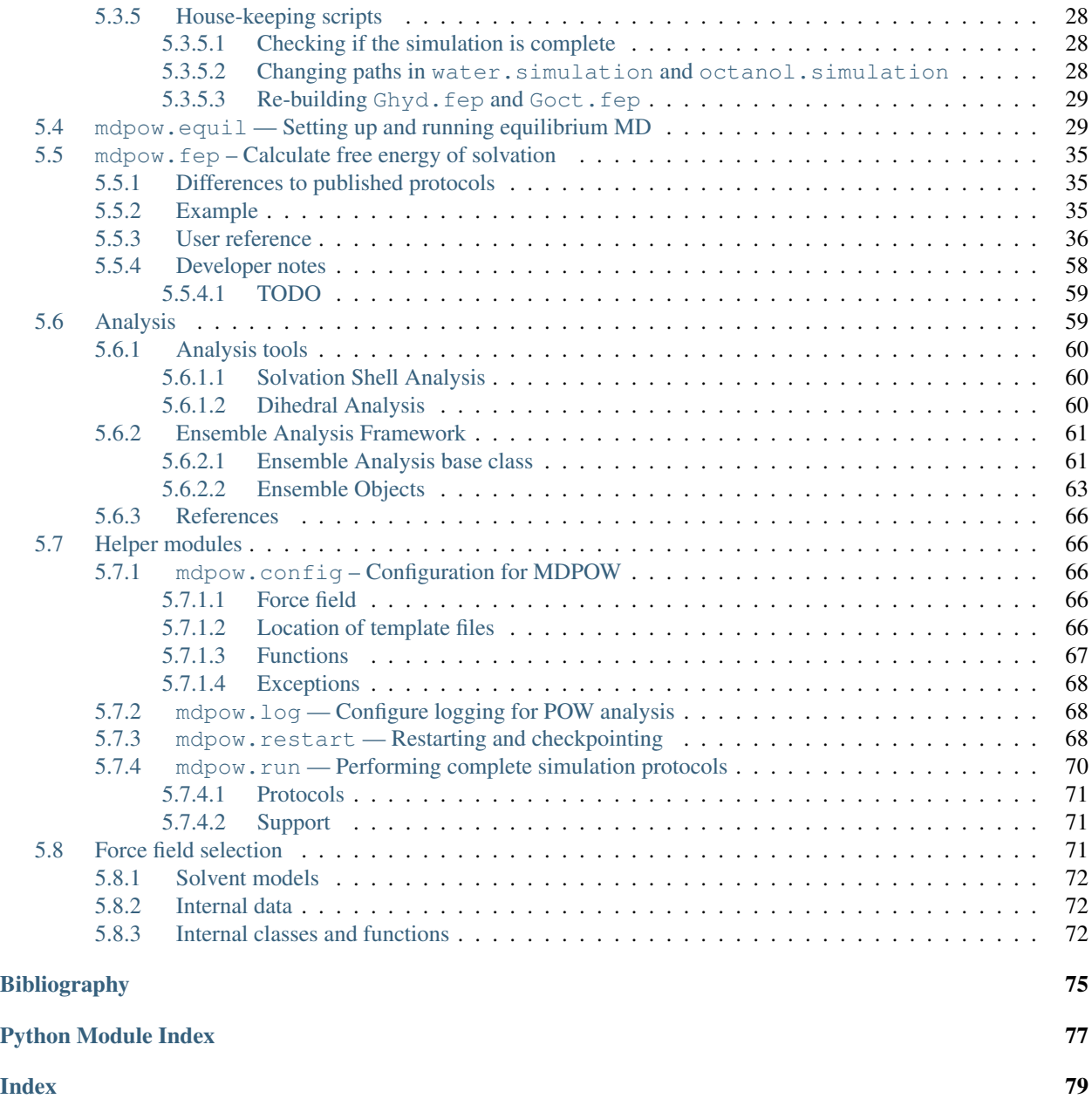

Release 0.8.0

Date Jan 04, 2022

MDPOW is a python package that automates the calculation of solvation free energies via molecular dynamics (MD) simulations. In particular, it facilitates the computation of partition coeffcients. Currently implemented:

- *water-octanol* partition coefficient  $(P_{OW})$
- *water-cyclohexane* partition coefficient ( $P_{CW}$ )

Warning: Development is still very much in flux and the documentation is at least partially out of date. If something appears unclear or just wrong, then please ask questions on the [MDPOW Issue Tracker.](https://github.com/Becksteinlab/mdpow/issues)

## MD engine

<span id="page-6-0"></span>Calculations are performed with the [Gromacs](http://www.gromacs.org) molecular dynamics (MD) software package<sup>[1](#page-6-1)</sup>. MDPOW is tested with

- Gromacs 4.6.5
- Gromacs 2018.6
- Gromacs 2020.6
- Gromacs 2021.1

but versions 5.x, 2016.x, and 2019.x should also work. It should be possible to use any of these Gromacs versions without further adjustments, thanks to the underlying Gromacs Wrapper library<sup>1</sup>.

Nevertheless, you should *always* check the topology and runinput (mdp) files for the version of [Gromacs](http://www.gromacs.org) that you are using.

<span id="page-6-1"></span><sup>&</sup>lt;sup>1</sup> The package is built on top of the [GromacsWrapper](http://gromacswrapper.readthedocs.org/en/latest/) framework (which is automatically installed).

## Force fields

#### <span id="page-8-0"></span>Currently

- OPLS-AA
- CHARMM/CGenFF
- AMBER/GAFF

are supported. In principle it is possible to add force fields sets by changing the GMXLIB environment variable and providing appropriate template files but this is currently untested.

A number of different *water models* are supporte (see [mdpow.forcefields.GROMACS\\_WATER\\_MODELS](#page-75-3)).

See also:

[mdpow.forcefields](#page-74-3)

Required input

<span id="page-10-0"></span>As *input*, the user only needs to provide a structure file (PDB or GRO) and a Gromacs ITP file containing the parametrization of the small molecule (e.g. from [LigandBook](http://ligandbook.icsn.cnrs-gif.fr/) or [ParamChem\)](https://cgenff.paramchem.org/).

## Version information

<span id="page-12-0"></span>MDPOW uses [semantic versioning](https://semver.org) with the release number consisting of a triplet *MAJOR.MINOR.PATCH*. *PATCH* releases are bug fixes or updates to docs or meta data only and do not introduce new features or change the API. Within a *MAJOR* release, the user API is stable except during the development cycles with MAJOR = 0 where the API may also change (rarely) between MINOR releases. *MINOR* releases can introduce new functionality or deprecate old ones.

<span id="page-12-1"></span>The version information can be accessed from the attribute mdpow. version...

mdpow.**\_\_version\_\_ = '0.8.0+0.g0ab82e4.dirty'** str(object=") -> str str(bytes\_or\_buffer[, encoding[, errors]]) -> str

Create a new string object from the given object. If encoding or errors is specified, then the object must expose a data buffer that will be decoded using the given encoding and error handler. Otherwise, returns the result of object.\_\_str\_\_() (if defined) or repr(object). encoding defaults to sys.getdefaultencoding(). errors defaults to 'strict'.

## Limitations and known issues

<span id="page-14-0"></span>For current issues and open feature requests please look through the [MDPOW Issue Tracker.](https://github.com/Becksteinlab/mdpow/issues) Some of the major open issues are:

- GROMACS versions < 2021 can silently produce incorrect free energy estimates because exclusions are not properly accounted for for solutes larger than the rlist cutoff when the couple-intramol = no decoupling is used (as it is in all of MDPOW), see [https://gitlab.com/gromacs/gromacs/-/issues/3403.](https://gitlab.com/gromacs/gromacs/-/issues/3403) MDPOW does not detect this situation and does not offer a workaround (namely doing separate vacuum simulations and use  $\text{couple-intramol} = \text{yes}$ ). GROMACS 2021 at least fails when the failure condition occurs (see [https://gitlab.com/gromacs/gromacs/-/merge\\_requests/861\)](https://gitlab.com/gromacs/gromacs/-/merge_requests/861).
- Only free energy calculations of neutral solutes are supported; the workflow also does not include addition of ions (see issue [#97\)](https://github.com/Becksteinlab/MDPOW/issues/97).
- Mixed solvents (octanol and water) are only supported with the included template topology files for GROMACS  $>= 2018.$
- Adding new solvents requires modifying the MDPOW code; instead it should be configurable.

## <span id="page-14-1"></span>**5.1 Quick installation instructions for** *MDPOW*

MDPOW is compatible with Python 3.7+ and tested on Ubuntu and Mac OS.

We recommend that you install MDPOW in a virtual environment.

## <span id="page-14-2"></span>**5.1.1 Installation for users**

#### Most users should follow these instructions.

We use the Anaconda distribution with the conda command to manage dependencies (see [installing the Anaconda](https://docs.anaconda.com/anaconda/install/) [distribution](https://docs.anaconda.com/anaconda/install/) for details on how to set up conda).

To run MDPOW you will also need to install a compatible version of [GROMACS.](http://www.gromacs.org)

#### <span id="page-15-0"></span>**5.1.1.1 Conda environment with pre-requisites**

Make a conda environment with the latest packages for Python 3.7 and higher with the name *mdpow*; this installs the larger dependencies that are pre-requisites for MDPOW:

```
conda create -c conda-forge -n mdpow numpy scipy matplotlib mdanalysis pyyaml
˓→'pandas>1.3.0'
conda activate mdpow
pip install gromacswrapper
```
Install MDPOW with pip:

pip install mdpow

(This will install additional dependencies such as alchemlyb, which in turns needs pandas > 1.3.0.)

#### <span id="page-15-1"></span>**5.1.1.2 Installation from source**

Instead of the pip-installation of MDPOW, you can also install from source:

```
conda activate mdpow
git clone https://github.com/Becksteinlab/MDPOW.git
pip install ./MDPOW
```
(Older releases are available but outdated; use the latest source for now.)

#### <span id="page-15-2"></span>**5.1.1.3 Checking that the installation worked**

Check that you can run the  $mdpow-*$  commandline tools:

```
mdpow-equilibrium --help
```
should print a whole bunch of messages. If your [GROMACS](http://www.gromacs.org) installation cannot be found, make sure you source GMXRC or load the appopriate modules or whatever else you have to do so that the gmx command is found. See <https://gromacswrapper.readthedocs.io> for more details.

Check that you can import the module:

python >>> **import mdpow** >>> help(mdpow)

In case of problems file an issue at <https://github.com/Becksteinlab/MDPOW/issues>

#### <span id="page-15-3"></span>**5.1.2 Developer installation**

A development install is useful while hacking away on the code:

```
cd MDPOW
pip install -e .
```
## <span id="page-16-0"></span>**5.2 mdpow — Computing the octanol/water partitioning coefficient**

The mdpow module helps in setting up and analyzing absolute free energy calculations of small molecules by molecular dynamics (MD) simulations. By computing the hydration free energy and the solvation free energy in octanol one can compute the octanol/water partitioning coefficient, an important quantity that is used to characterize drug-like compounds.

The MD simulations can be performed with all recent versions of [Gromacs,](http://www.gromacs.org) starting with Gromacs 4.6.x.

## <span id="page-16-1"></span>**5.2.1 How to use the module**

Before you can start you will need

- a coordinate file for the small molecule
- a Gromacs OPLS/AA topology (itp) file
- an installation of [Gromacs](http://www.gromacs.org) in a *[supported version](#page-6-0)*.

#### <span id="page-16-2"></span>**5.2.1.1 Basic work flow**

You will typically calculate two solvation free energies (free energy of transfer of the solute from the liquid into the vacuum phase):

- 1. solvent = *water*
	- 1. set up a short equilibrium simulation of the molecule in a *water* box (and run the MD simulation);
	- 2. set up a free energy perturbation calculation of the ligand in water , which will yield the hydration free energy;
- 2. solvent = *octanol*
	- 1. set up a short equilibrium simulation of the molecule in a *octanol* box (and run the MD simulation);
	- 2. set up a free energy perturbation calculation of the ligand in octanol , which will yield the solvation free energy in octanol;
- 3. run these simulations on a cluster;
- 4. analyze the output and combine the free energies to arrive at an estimate of the octanol-water partition coefficient;
- 5. plot results using mdpow.analysis.plot\_exp\_vs\_comp().

#### <span id="page-16-3"></span>**5.2.1.2 Customized submission scripts for queuing systems**

One can also generate run scripts for various queuing systems; check the documentation for [gromacs.qsub](https://gromacswrapper.readthedocs.io/en/latest/gromacs/blocks/qsub.html#module-gromacs.qsub) and in particular the section on [writing queuing system templates](http://gromacswrapper.readthedocs.io/en/latest/gromacs/blocks/qsub.html#queuing-system-templates) . You will have to

- add a template script to your private GromacsWrapper template directory ( $\sim$ /.gromacswrapper/ qscripts); in this example we call it my\_script.sge;
- add the keyword *qscript* to the [mdpow.equil.Simulation.MD\(\)](#page-33-0) and [mdpow.fep.Gsolv.setup\(\)](#page-44-0) invocations; e.g. as

*qscript* = ['my\_script.sge', 'local.sh']

• submit the generated queuing system script to your queuing system, e.g.

```
cd Equilibrium/water
qsub my_script.sh
```
## <span id="page-17-0"></span>**5.2.2 The mdpow scripts**

Some tasks are simplified by using scripts, which are installed in a bin directory (or the directory pointed to by python setup.py --install-scripts). See *[The mdpow-\\* scripts](#page-23-0)* for details and *[Tutorial: Using the mdpow scripts](#page-17-1) [to compute log POW of benzene](#page-17-1)* for an example. The scripts essentially execute the steps shown in *[Tutorial: Manual](#page-19-1) [session: 1-octanol as a solute](#page-19-1)* so in order to gain a better understanding of MDpow it is suggested to look at both tutorials.

#### <span id="page-17-1"></span>**5.2.3 Tutorial: Using the mdpow scripts to compute log**  $P_{\text{OW}}$  **of benzene**

The most straightforward use of MDpow is through the Python scripts described in *[The mdpow-\\* scripts](#page-23-0)*. This tutorial shows how to use them to calculate log  $P_{\text{OW}}$  for benzene.

The examples/benzene directory of the distribution contains a Gromacs OPLS/AA topology for benzene (benzene.itp) and a starting structure (benzene.pdb) together with a *run input configuration file* for the mdpow scripts (benzene.yml) in YAML format.

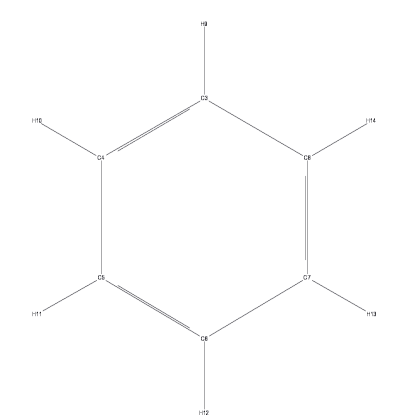

- 1. Make a directory benzene and collect the files in the directory.
- 2. Move into the parent directory of benzene; in this tutorial all files will be generated under benzene but the configuration file has recorded the location of the input files as  $benzene/filename$ . (For more on to make best use of file names in the configuration file see *[Advanced: Separating input from output data](#page-19-0)*.)
- 3. Set up [Gromacs](http://www.gromacs.org) (e.g. by sourcing GMXRC).

Note: [Gromacs](http://www.gromacs.org) must be set up so that all Gromacs commands (such as **mdrun** or **grompp** can be found on the shell's PATH). If this is not the case then the following will fail. Look at the log file (named mdpow.log) for error messages.)

4. Generate the input files for a equilibrium simulation of benzene in water (TIP4P) and run the simulation:

```
mdpow-equilibrium --solvent water benzene/benzene.yml
```
The example file provided will only set up very short simulations and it will also directly call **mdrun** to run the simulations. This is configured via the runlocal  $=$  True parameter in the MD\_relaxed and MD\_NPT sections in the benzene.yml file.

In fact, the following steps are carried out:

- 1. generate a system topology (section Setup)
- 2. solvate the compound (section Setup)
- 3. energy minimise the system (section Setup)
- 4. run a short relaxation with a time step of 0.1 fs in order to remove any steric clashes; this step was found to enable much more robust simulations, especially when using octanol as a solvent. Section MD\_relaxed controls this step.
- 5. run a equilibrium MD simulation at constant pressure and temperature using a time step of 2 fs. Section MD\_NPT controls this step.
- 5. Generate the input files for a equilibrium simulation of benzene in octanol (OPLS/AA parameters) and run the simulation:

mdpow-equilibrium --solvent octanol benzene/benzene.yml

The steps are analogous to the ones described under 4.

6. Use the last frame of the equilibrium simulation as a starting point for the free energy perturbation (FEP) calculations. This step is controlled by the FEP section in the run input configuration file.

The example only runs very short windows (runtime: 25 ps) but it will run *all* 21 individual simulations sequentially (runlocal: True). Thus it is recommended to run this example on a fast multi-core workstation and at least Gromacs 4.5.x, which has thread support for **mdrun**.

The FEP windows for benzene in water are generated and run by

mdpow-fep --solvent water benzene/benzene.yml

(In order to run the FEP windows on a cluster see *[Advanced: Generating queuing system scripts](#page-18-0)*.)

7. The FEP windows for benzene in octanol are generated and run by

mdpow-fep --solvent octanol benzene/benzene.yml

8. Analyse the simulation output with *[mdpow-pow](#page-25-1)*. It collects the raw data from the FEP simulations and computes the free energies of solvation using thermodynamic integration (TI) together with error estimates. log  $P_{\text{OW}}$  is calculated from the difference of the octanol and water solvation free energies:

mdpow-pow benzene

benzene is the directory name under which the FEP simulations are stored. By default, results are *appended* to the files energies.txt and pow.txt.

#### See also:

The output formats are explained with examples in *[Output data file formats](#page-28-0)*.

#### <span id="page-18-0"></span>**5.2.3.1 Advanced: Generating queuing system scripts**

(To be written)

#### See also:

[gromacs.qsub](https://gromacswrapper.readthedocs.io/en/latest/gromacs/blocks/qsub.html#module-gromacs.qsub) for the reference on how queuing system script templates are handled and processed

#### <span id="page-19-0"></span>**5.2.3.2 Advanced: Separating input from output data**

Make another directory under which simulation data will be stored; in this tutorial it will be called WORK and we assume that all directories reside in ~/Projects/POW. We will end up with a directory layout under ~/Projects/ POW like this:

```
benzene/
       benzene.itp
       benzene.pdb
       benzene.yml
WORK/
     benzene/
             water/
             octanol/
```
Edit benzene.yml to put in *absolute paths* to the input files: In the setup section use absolute paths to the itp and pdb files of benzene:

```
setup:
 name: "benzene"
 molecule: "BNZ"
 structure: "~/Projects/POW/benzene/benzene.pdb"
 itp: "~/Projects/POW/benzene/benzene.itp"
```
With absolute paths defined, it is easy to generate all other files under WORK/benzene (the directory name "benzene" is the *name* entry from the setup section of the configuration file):

```
cd WORK
mdpow-equilibrium --solvent water ../benzene/benzene.yml
mdpow-equilibrium --solvent octanol ../benzene/benzene.yml
mdpow-fep --solvent water ../benzene/benzene.yml
mdpow-fep --solvent octanol ../benzene/benzene.yml
```
Finally, calculate log  $P_{\text{OW}}$ :

cd WORK mdpow-pow benzene

#### <span id="page-19-1"></span>**5.2.4 Tutorial: Manual session: 1-octanol as a solute**

In the following interactive python session we use octanol as an example for a solute; all files are present in the package so one can work through the example immediately.

Before starting **python** (preferrably [ipython\)](http://ipython.scipy.org) make sure that the [Gromacs](http://www.gromacs.org) 4.6.x tools can be found, e.g. which grompp should show you the path to **grompp**.

#### <span id="page-19-2"></span>**5.2.4.1 Water**

#### **Equilibrium simulation**

Make a directory octanol and copy the octanol.itp and octanol.gro file into it. Launch **ipython** from this directory and type:

```
import mdpow.equil
S = mdpow.equil.WaterSimulation(molecule="OcOH")
S.topology(itp="octanol.itp")
S.solvate(struct="octanol.gro")
S.energy_minimize()
S.MD_relaxed()
# run the simulation in the MD_relaxed/ directory
S.MD(runtime=50, qscript=['my_script.sqe', 'local.sh']) # only run for 50 ps in this,
˓→tutorial
S.save("water.simulation") # save setup for later
˓→(analysis stage)
```
Background ( $Ctrl-Z$ ) or quit ( $Ctrl-D$ ) python and run the simulations in the MD\_relaxed and MD\_NPT subdirectory. You can modify the local.sh script to your ends or use *qscript* to generate queuing system scripts.

Note: Here we only run 50 ps equilibrium MD for testing. For production this should be substantially longer, maybe even 50 ns if you want to extract thermodynamic data.

#### **Hydration free energy**

Reopen the python session and set up a  $Ghyd$  object:

```
import mdpow.fep
gwat = mdpow.fep.Ghyd(molecule="OcOH", top="Equilibrium/water/top/system.top", struct=
˓→"Equilibrium/water/MD_NPT/md.pdb", ndx="Equilibrium/water/solvation/main.ndx",
˓→runtime=100)
```
Alternatively, one can save some typing if we continue the last session and use the [mdpow.equil.Simulation](#page-33-1) object (which we can re-load from its saved state file from disk):

```
import mdpow.equil
S = mdpow-equil. WaterSimulation (filename="water.simulation") # only needed when quitgwat = mdpow.fep.Ghyd(simulation=S, runtime=100)
```
This generates all the input files under FEP/water.

Note: Here we only run 100 ps per window for testing. For production this should be rather something like 5-10 ns (the default is 5 ns).

Then set up all input files:

gwat.setup(qscript=['my\_script.sge', 'local.sh'])

(The details of the FEP runs can be customized by setting some keywords (such as *lambda\_vdw*, *lamda\_coulomb*, see mdpow. fep. Gsolv for details) or by deriving a new class from the mdpow. fep. Ghyd base class but this is not covered in this tutorial.)

#### <span id="page-20-0"></span>**5.2.4.2 Octanol**

#### **Equilibrium simulation**

Almost identical to the water case:

```
O = mdpow.equil.OctanolSimulation(molecule="OcOH")
O.topology(itp="octanol.itp")
O.solvate(struct="octanol.gro")
O.energy_minimize()
O.MD_relaxed()
O.MD(runtime=50, qscript=['my_script.sge', 'local.sh']) # only run for 50 ps in.
˓→this tutorial
O.save()
```
Note: Here we only run 50 ps equilibrium MD for testing. For production this should be substantially longer, maybe even 50 ns if you want to extract thermodynamic data.

#### **Octanol solvation free energy**

Almost identical setup as in the water case:

```
goct = mdpow.fep.Goct(simulation=O, runtime=100)
goct.setup(qscript=['my_script.sge', 'local.sh'])
```
This generates all the input files under FEP/octanol.

Note: Here we only run 100 ps per window for testing. For production this should be rather something like 5-10 ns (the default is 5 ns)

#### <span id="page-21-0"></span>**5.2.4.3 Running the FEP simulations**

The files are under the FEP/water and FEP/octanol directories in separate sub directories.

Either run job arrays that should have been generated from the  $my\_script$ . sge template

```
qsub Coul_my_script.sge
qsub VDW_my_script.sge
```
Or run each job in its own directory. Note that **mdrun** should be called with at least the following options

mdrun -deffnm \$DEFFNM -dgdl

where DEFFNM is typically "md"; see the run  $local \cdot sh$  script in each direcory for hints on what needs to be done.

#### <span id="page-21-1"></span>**5.2.4.4** Analyze output and log  $P_{OW}$  calculation

For the water and octanol FEPs do

```
gwat.collect()
gwat.analyze()
goct.collect()
goct.analyze()
```
The analyze step reports the estimate for the free energy difference.

Calculate the free energy for transferring the solute from water to octanol and *octanol-water partition coefficient* log P\_OW

mdpow.fep.pOW(gwat, goct)

(see  $mdpow.fep.pOW()$  for details and definitions).

All individual results can also accessed as a dictionary

gwat.results.DeltaA

Free energy of transfer from water to octanol:

goct.results.DeltaA.Gibbs - gwat.results.DeltaA.Gibbs

The individual components are

*Gibbs* total free energy difference of transfer from solvent to vacuum at the Ben-Naim standard state (i.e. 1M solution/1M gas phase) in kJ/mol;

 $DeltaG0 = (G_solv - G_vac)$ 

We calculate the Gibbs free energy (at constant pressure P) by using the *NPT* ensemble for all MD simulations.

*coulomb* contribution of the de-charging process to DeltaG

*vdw* contribution of the de-coupling process to DeltaG

To plot the data (de-charging and de-coupling):

```
import pylab
gwat.plot()
pylab.figure()
goct.plot()
```
For comparison to experimental values see mdpow.analysis.

#### <span id="page-22-0"></span>**5.2.4.5 Error analysis**

The data points are the (time) average  $\langle G \rangle$  of  $G = dV/dl$  over each window. The error bars s G are the error of the mean <G>. They are computed from the auto-correlation time of the fluctuations and the standard deviation (see Frenkel and Smit, p526 and numkit.timeseries.tcorrel()):

 $s_{s} = G \star 2 = 2 \star t \cdot \text{c} \star \text{c} f(0) / T$ 

where tc is the decay time of the ACF of  $\langle$ (G- $\langle$ G>)<sup>\*\*</sup>2> (assumed to follow f(t) = exp(-t/tc) and hence calculated from the integral of the ACF to its first root); T is the total runtime.

Errors on the energies are calculated via the propagation of the errors s\_G through the thermodynamic integration and the subsequent thermodynamic sums (see numkit.integration.simps\_error() numkit. observables.QuantityWithError for details).

- If the graphs do not look smooth or the errors are large then a longer *runtime* is definitely required. It might also be necessary to add additional lambda values in regions where the function changes rapidly.
- The errors on the Coulomb and VDW free energies should be of similar magnitude because there is no point in being very accurate in one if the other is inaccurate.
- For water the "canonical" lambda schedule produces errors <0.5 kJ/mol (or sometimes much better) in the Coulomb and VDW free energy components.
- For octanol the errors on the coulomb dis-charging free energy can become large (up to 4 kJ/mol) and thus completely swamp the final estimate. Additional lambdas 0.125 and 0.375 should improve the precision of the calculations.

## <span id="page-23-0"></span>**5.3 The mdpow-\* scripts**

A number of python scripts are installed together with the mdpow package. They simplify some common tasks (especially at the analysis stage) but they make some assumptions about directory layout and filenames. If one uses defaults for all directory and filename options then it should "just work".

In particular, a directory hierarchy such as the following is assumed:

```
moleculename/
     water.simulation
     octanol.simulation
     Equilibrium/
           water/
           octanol/
     FEP/
           water/
                  Ghyd.fep
                  Coulomb/
                  VDW/
           octanol/
                  Goct.fep
                  Coulomb/
                  VDW/
```
*moleculename* is, for instance, "benzene" or "amantadine"; in the run input file (see *[Equilibrium simulations](#page-24-0)*) is the value of the variable name in the [setup] section.

#### <span id="page-23-1"></span>**5.3.1 Run input file**

The mdpow- $\star$  scripts are the **commandline interface** (CLI) to the Python API functionality in the mdpow package. Whereas the Python API requires passing of parameters to classes and functions and therefore exposes the full flexibility of MDPOW, the CLI works with a narrower set of options which are collected in a run input file. This run input file or *RUNFILE* is named runinput.yml by default.

A template *RUNFILE* can be generated with **mdpow-get-runinput**

```
mdpow-get-runinput runinput.yml
```
which will copy the default run input file bundled with MDPOW and put it in the current directory under the name runinput.yml.

For an example of a *RUNFILE* see benzene.yml. The comments in the file serve as the documentation.

The run input file uses [YAML](http://yaml.org/) syntax (and is parsed by yaml).

Note: It is recommended to use absolute paths to file names.

Note: It is recommended to enclose all strings in the input file in quotes, especially if they can be interpreted as numbers. For example, a name "005" would be interpreted as the number 5 unless explicitly quoted.

#### <span id="page-24-0"></span>**5.3.2 Equilibrium simulations**

The **mdpow-equilibrium** script

- sets up equilibrium MD simulations for the solvents (e.g., *water* or *octanol*)
- runs energy minimization, MD relaxed, and MD\_NPT protocols; the user can choose if she wants to launch **mdrun** herself (e.g. on a cluster) or let the script do it locally on the workstation

The script runs essentially the same steps as described in the tutorial *[Tutorial: Manual session: 1-octanol as a solute](#page-19-1)* but it gathers all required parameters from the *[run input file](#page-23-1)* and it allows one to stop and continue and the protocol transparently.

It requires as at least Gromacs 4.6.5 ready to run (check that all commands can be found). The required input is

- 1. a run configuration file (*runinput.yml*);
- 2. a structure file (PDB or GRO) for the compound
- 3. a Gromacs ITP file for the compound (OPLS/AA force field)

The script keeps track of the stages of the simulation protocol (in the state files water.simulation, octanol. simulation etc) and allows the user to restart from the last completed stage. For instance, one can use the script to set up a simulation, then run the simulation on a cluster, transfer back the generated files, and start **mdpow-equilibrium** again with the exact same input to finish the protocol. Since Gromacs 4.5 it is also possible to interrupt a running **mdrun** process (e.g. with Control-c) and then resume the simulation at the last saved trajectory checkpoint by running **mdpow-equilibrium** again.

If in doubt, just try running **mdpow-equilibrium** running again and let it figure out the best course of action. Look at the log file to see what has been done. Lines reading "Fast forwarding: *stage*" indicate that results from *stage* are available.

Usage of the command:

```
mdpow-equilibrium [options] RUNFILE
```
Set up (and possibly run) the equilibration equilibrium simulation for one compound and one solvent. All parameters except the solvent are specified in the *RUNFILE*.

Arguments:

```
RUNFILE
```
The runfile runinput.yml with all configuration parameters.

Options:

```
-h, --help
     show this help message and exit
```

```
-S <NAME>, --solvent=<NAME>
    solvent <NAME> for compound, can be 'water', 'octanol', 'cyclohexane' [water]
```

```
-d <DIRECTORY>, --dirname=<DIRECTORY>
```
generate files and directories in <DIRECTORY>, which is created if it does not already exist. The default is to use the molecule *name* from the run input file.

#### <span id="page-25-0"></span>**5.3.3 FEP simulations**

The **mdpow-fep** script sets up (and can also run) the free energy perturbation calculations for one compound and one solvent. It uses the results from *[mdpow-equilibrium](#page-24-0)* together with the run input file.

You will require:

- 1. at least Gromacs 4.6.5 ready to run (check that all commands can be found)
- 2. the results from a previous complete run of **mdpow-equilibrium**

Usage of the command:

**mdpow-fep** [options] *RUNFILE*

Arguments:

**RUNFILE**

The runfile runinput.yml with all configuration parameters.

Options:

- **-h**, **--help** show this help message and exit
- **-S** <NAME>, **--solvent**=<NAME> solvent <NAME> for compound, can be 'water' or 'octanol' [water]

```
-d <DIRECTORY>, --dirname=<DIRECTORY>
```
generate files and directories in <DIRECTORY>, which is created if it does not already exist. The default is to use the molecule *name* from the run input file.

#### <span id="page-25-1"></span>**5.3.4 Running analysis**

#### <span id="page-25-2"></span>**5.3.4.1 Solvation free energy**

The **mdpow-solvationenergy** calculatest the solvation free energy. It

- collects data from FEP simulations (converting EDR files to XVG.bz2 when necessary)
- calculates desolvation free energies for *solvent* –> vacuum via thermodynamic integration (TI)
- plots dV/dlambda graphs
- appends results to energies.txt (when the default names are chosen), see *[Output data file formats](#page-28-0)*.

Usage of the command:

#### **mdpow-solvationenergy** [options] DIRECTORY [DIRECTORY . . . ]

Run the free energy analysis for a solvent in <DIRECTORY>/FEP and return DeltaG.

DIRECTORY should contain all the files resulting from running mdpow.fep.Ghyd.setup() (or the corresponding Goct.setup() or Gcyclohexane.setup() and the results of the MD FEP simulations. It relies on the canonical naming scheme (basically: just use the defaults as in the tutorial).

The dV/dlambda plots can be produced automatically  $(-\text{plotfile auto})$ . If multiple DIRECTORY arguments are provided then one has to choose the "auto" option (or "none").

The total solvation free energy is calculated as

$$
\Delta G^* = -(\Delta G_{\text{coul}} + \Delta G_{\text{vdw}})
$$

Note that the standard state refers to the "Ben-Naim" standard state of transferring 1 M of compound in the gas phase to 1 M in the aqueous phase.

Results are *appended* to a data file with Output file format:

```
-- kJ/mol ---
molecule solvent DeltaG* coulomb vdw
```
All observables are quoted with an error estimate, which is derived from the correlation time and error propagation through Simpson's rule (see  $mdpow.$  fep. Gsolv()). It ultimately comes from the error on <dV/dlambda>, which is estimated as the error to determine the average.

molecule molecule name as used in the itp

**DeltaG**\* solvation free energy vacuum  $\rightarrow$  solvent, in kJ/mol

coulomb discharging contribution to the DeltaG\*

vdw decoupling contribution to the DeltaG\*

directory folder in which the simulations were stored

positional arguments:

```
DIRECTORY [DIRECTORY ...]
```
directory or directories which contain all the files resulting from running  $mdpow.fep.Ghyd.$ [setup\(\)](#page-49-0)

optional arguments:

```
-h, --help
```
show this help message and exit

```
--plotfile FILE
```
plot dV/dlambda to FILE; use png or pdf suffix to determine the file type. *'auto'* generates a pdf file DIRECTORY/dVdl\_molname\_solvent.pdf and *none* disables it The plot function is only available for mdpow estimator,and is disabled when using alchemlyb estimators. (default: none)

**--solvent** NAME, **-S** NAME

solvent *NAME* for compound, 'water', 'octanol', or 'cyclohexane' (default: water)

```
-o FILE, --outfile FILE
```
append one-line results summary to FILE (default: gsolv.txt)

```
-e FILE, --energies FILE
    append solvation free energies to FILE (default: energies.txt)
```

```
--estimator {mdpow,alchemlyb}
```
choose the estimator to be used, *alchemlyb* or *mdpow* estimators (default: *alchemlyb*)

```
--method {TI, MBAR, BAR}
```
choose the method to calculate free energy (default: *MBAR*)

```
--force
```
force rereading all data (default: False)

**--SI**

enable statistical inefficiency (SI) analysis. Statistical inefficiency analysis is performed by default when usingalchemlyb estimators and is always disabled when using mdpow estimator. (default: True)

#### **--no-SI**

disable statistical inefficiency analysis. Statistical inefficiency analysis is performed by default when usingalchemlyb estimators and is disabled when using mdpow estimator. (default: False)

#### **-s** N, **--stride** N

use every *N*-th datapoint from the original dV/dlambda data. (default: 1)

**--start** START

start point for the data used from the original dV/dlambda data. (default: 0)

**--stop** STOP

stop point for the data used from the original dV/dlambda data. (default: None)

#### **--ignore-corrupted**

skip lines in the md.xvg files that cannot be parsed. (default: False)

Warning: Other lines in the file might have been corrupted in such a way that they appear correct but are in fact wrong. WRONG RESULTS CAN OCCUR! USE AT YOUR OWN RISK

It is recommended to simply rerun the affected simulation(s).

#### <span id="page-27-0"></span>**5.3.4.2 Partition coefficients**

#### The **mdpow-pow** script

- collects data from FEP simulations
- calculates desolvation free energies for octanol  $\rightarrow$  vacuum and water  $\rightarrow$  vacuum via thermodynamic integration (TI)
- calculates transfer free energy water  $\rightarrow$  octanol
- calculates  $log P_{OW}$
- plots dV/dlambda graphs
- appends results to pow.txt and energies.txt (when the default names are chosen), see *[Output data file](#page-28-0) [formats](#page-28-0)*.

An equivalent script **mdpow-pcw** for the water-cyclohexane partition coefficient is also included.

Usage of the command:

#### **mdpow-pow** [options] *DIRECTORY* [*DIRECTORY* . . . ]

Run the free energy analysis for water and octanol in *DIRECTORY*/FEP and return the octanol-water partition coefficient  $log P_{OW}$ .

 $DIRECTORY$  should contain all the files resulting from running  $mdpow.fep.Goct.setup()$  and  $mdpow.$  fep. Goct. setup() and the results of the MD FEP simulations. It relies on the canonical naming scheme (basically: just use the defaults as in the tutorial).

The dV/dlambda plots can be produced automatically (--plotfile auto). If multiple *DIRECTORY* arguments are provided then one has to choose the "auto" option (or "none").

positional arguments:

#### **DIRECTORY** [DIRECTORY ...]

One or more directories that contain the state pickle files (water.simulation, octanol. simulation) for the solvation free energy calculations in water and octanol. These directory or directories should contain all the files resulting from running  $mdpow, fep, Ghyd, setup()$  and [mdpow.fep.Goct.setup\(\)](#page-54-0) and the results of the MD FEP simulations.

optional arguments:

```
-h, --help
```
show this help message and exit

```
--plotfile FILE
```
plot dV/dlambda to FILE; use png or pdf suffix to determine the file type. *'auto'* generates a pdf file DIRECTORY/dVdl\_molname\_pow.pdf and *none* disables it The plot function is only available for mdpow estimator,and is disabled when using alchemlyb estimators. (default: none)

<span id="page-28-1"></span>**-o** FILE, **--outfile** FILE append one-line results summary to *FILE* (default: pow.txt)

<span id="page-28-2"></span>**-e** FILE, **--energies** FILE append solvation free energies to FILE (default: energies.txt)

```
--estimator {mdpow,alchemlyb}
```
choose the estimator to be used, *alchemlyb* or *mdpow* estimators (default: *alchemlyb*)

```
--method {TI, MBAR, BAR}
```
choose the method to calculate free energy (default: *MBAR*)

**--force**

force rereading all data (default: False)

**--SI**

enable statistical inefficiency (SI) analysis. Statistical inefficiency analysis is performed by default when usingalchemlyb estimators and is always disabled when using mdpow estimator. (default: True)

**--no-SI**

disable statistical inefficiency analysis. Statistical inefficiency analysis is performed by default when usingalchemlyb estimators and is disabled when using mdpow estimator. (default: False)

```
-s N, --stride N
```
use every *N*-th datapoint from the original dV/dlambda data. (default: 1)

```
--start START
```
start point for the data used from the original dV/dlambda data. (default: 0)

**--stop** STOP

stop point for the data used from the original dV/dlambda data. (default: None)

**--ignore-corrupted**

skip lines in the md.xvg files that cannot be parsed. (default: False)

Warning: Other lines in the file might have been corrupted in such a way that they appear correct but are in fact wrong. WRONG RESULTS CAN OCCUR! USE AT YOUR OWN RISK

It is recommended to simply rerun the affected simulation(s).

#### <span id="page-28-0"></span>**5.3.4.3 Output data file formats**

Results are *appended* to data files.

Note: Energies are always output in **kJ/mol**.

#### **POW summary file**

The pow.txt output file summarises the results from the water and octanol solvation calculations. Its name set with the option  $mqpow-pow-0$ . It contains fixed column data in the following order and all energies are in **kJ/mol**. See the *[Table of computed water-octanol transfer energies and logPow](#page-29-0)* as an example.

#### itp\_name

*molecule* identifier from the itp file

#### DeltaG0

transfer free energy from water to octanol (difference between DeltaG0 for octanol and water), in kJ/mol; >0: partitions into water, <0: partitions into octanol,

#### errDG0

error on **DeltaG0**; errors are calculated through propagation of errors from the errors on the means <dV/dlambda>

#### logPOW

log  $P_{\text{OW}}$ , base-10 logarithm of the octanol-water partition coefficient; >0: partitions into octanol, <0: partitions preferrably into water

#### errlogP

#### error on logPow

#### directory

<span id="page-29-0"></span>directory under which all data files are stored; by default this is the *name* of the molecule and hence it can be used to identify the compound.

> Table 1: Computed log  $P_{\text{OW}}$  and water-to-octanol transfer energies (in kJ/mol).

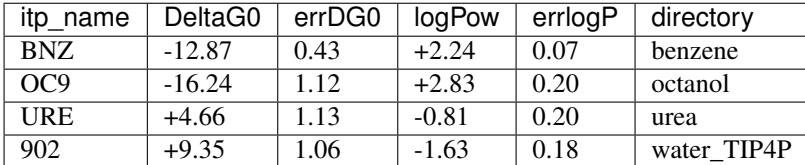

#### **Energy file**

The energy.txt output file collects all computed energy terms together with the results also found in the summary file pow.txt. Its name is set with the option  $mdpow-pow$  -e. It contains fixed column data in the following order and all energies are in kJ/mol. As an example see *[Table of Solvation Energies](#page-31-3)* for the same compounds as above.

#### molecule

*molecule* identifier from the itp file

#### solvent

solvent name (water, octanol)

#### DeltaG0

solvation free energy difference in kJ/mol (Ben-Naim standard state, i.e. 1M gas/1M solution)

#### errDG0

error on DeltaG0, calculated through propagation of errors from the errors on the mean <dV/dlambda>

#### coulomb

Coulomb (discharging) contribution to the solvation free energy DeltaG0

#### errCoul

error on coulomb

#### VDW

Van der Waals/Lennard-Jones (decoupling) contribution to DeltaG0

#### errVDW

error on VDW

#### w2oct

transfer free energy from water to octanol (difference between DeltaG0 for octanol and water)

#### errw2oct

error on w2oct

#### logPOW

 $log P_{OW}$ 

#### errlogP

error on logPow

#### directory

directory under which all data files are stored; by default this is the *name* of the molecule and hence it can be used to identify the compound.

<span id="page-31-3"></span>

| moleculesol-    |       | DeltaG <sub>0er-</sub> |      | coulomber- |       | <b>VDW</b>    | er-  | w2oct errw2octlog-       |      |            | er-   | direc-    |
|-----------------|-------|------------------------|------|------------|-------|---------------|------|--------------------------|------|------------|-------|-----------|
|                 | vent  |                        | rDG0 |            | rCoul |               | rVDW |                          |      | <b>POW</b> | rlogP | tory      |
| <b>BNZ</b>      | wa-   | $-2.97$                | 0.21 | $+7.65$    | 0.07  | Ξ.            | 0.20 | $\overline{\phantom{0}}$ | 0.43 | $+2.24$    | 0.07  | benzene   |
|                 | ter   |                        |      |            |       | 4.68          |      | 12.87                    |      |            |       |           |
| <b>BNZ</b>      | $OC-$ |                        | 0.37 | $+1.40$    | 0.19  | $+14.44$ 0.32 |      |                          | 0.43 | $+2.24$    | 0.07  | benzene   |
|                 | tanol | 15.84                  |      |            |       |               |      | 12.87                    |      |            |       |           |
| OC <sub>9</sub> | wa-   |                        | 0.32 | $+27.35$   | 0.09  |               | 0.31 |                          | 1.12 | $+2.83$    | 0.20  | octanol   |
|                 | ter   | 16.03                  |      |            |       | 11.32         |      | 16.24                    |      |            |       |           |
| OC <sub>9</sub> | $OC-$ |                        | 1.08 | $+11.32$   | 0.92  | $+20.96$ 0.56 |      |                          | 1.12 | $+2.83$    | 0.20  | octanol   |
|                 | tanol | 32.28                  |      |            |       |               |      | 16.24                    |      |            |       |           |
| <b>URE</b>      | wa-   |                        | 0.17 | $+56.94$   | 0.11  |               | 0.14 | $+4.66$                  | 1.13 | $-0.81$    | 0.20  | urea      |
|                 | ter   | 53.52                  |      |            |       | 3.41          |      |                          |      |            |       |           |
| <b>URE</b>      | $OC-$ |                        | 1.12 | $+35.75$   | 1.09  | $+13.11$ 0.25 |      | $+4.66$                  | 1.13 | $-0.81$    | 0.20  | urea      |
|                 | tanol | 48.86                  |      |            |       |               |      |                          |      |            |       |           |
| 902             | wa-   |                        | 0.11 | $+34.93$   | 0.10  | $\sim$        | 0.06 | $+9.35$                  | 1.06 | $-1.63$    | 0.18  | wa-       |
|                 | ter   | 25.46                  |      |            |       | 9.48          |      |                          |      |            |       | ter TIP4P |
| 902             | $OC-$ |                        | 1.05 | $+21.16$   | 1.05  |               | 0.09 | $+9.35$                  | 1.06 | $-1.63$    | 0.18  | wa-       |
|                 | tanol | 16.11                  |      |            |       | 5.05          |      |                          |      |            |       | ter_TIP4P |

Table 2: Solvation free energies for compounds in water and octanol (in kJ/mol).

## <span id="page-31-0"></span>**5.3.5 House-keeping scripts**

A number of scripts are provided to complete simple tasks; they can be used to check that all required files are present or they can help in fixing small problems without one having to write Python code to do this oneself (e.g. by manipulating the checlpoint files). They generally make the same assumptions about file system layout as the other mdpow scripts.

#### <span id="page-31-1"></span>**5.3.5.1 Checking if the simulation is complete**

Run **mdpow-check** in order to check if all necessary files are available.

Usage of the command:

**mdpow-check** [options] *DIRECTORY* [*DIRECTORY* . . . ]

Check status of the progress of the project in *DIRECTORY*.

Output is only written to the status file  $(\text{status.txt})$ . A quick way to find problems is to do a

cat status.txt | gawk -F '|' '\$2 !~ /OK/ {print \$0}'

Options:

```
-h, --help
     show this help message and exit
```

```
-o <FILE>, --outfile=<FILE>
    write status results to FILE [status.txt]
```
#### <span id="page-31-2"></span>**5.3.5.2 Changing paths in water.simulation and octanol.simulation**

It can become necessary to recreate the solvent.simulation status/checkpoint files in order to change paths, e.g. when one moved the directories or transferred all files to a different file system.

Typically, one would execute the **mdpow-rebuild-simulation** command in the parent directory of *moleculename*.

Usage of the command:

```
mdpow-rebuild-simulation [options] DIRECTORY [DIRECTORY . . . ]
```
Re-create the water.simulation or octanol.simulation file with adjusted paths (now rooted at *DIRECTORY*).

Options:

```
-h, --help
     show this help message and exit
```

```
--solvent=<NAME>
     rebuild file for 'water', 'octanol', or 'all' [all]
```
#### <span id="page-32-0"></span>**5.3.5.3 Re-building Ghyd.fep and Goct.fep**

It can become necessary to recreate the name.  $fep$  status/checkpoint files (e.g. if the files became corrupted due to a software error or in order to change paths).

Typically, one would execute the **mdpow-rebuild-fep** command in the parent directory of *moleculename*.

Usage of the command:

```
mdpow-rebuild-fep [options] DIRECTORY [DIRECTORY . . . ]
```
Re-create the Goct.fep or Ghyd.fep file using the appropriate equilibrium simulation file under *DI-RECTORY*/FEP.

This should only be necessary when the fep file was destroyed due to a software error or when the files are transferred to a different file system and some of the paths stored in the name. fep files have to be changed.

Options:

```
-h, --help
```
show this help message and exit

```
--solvent=<NAME>
```
rebuild fep for 'water', 'octanol', or 'all' [all]

```
--setup=<LIST>
```
Re-generate queuing system scripts with appropriate paths: runs  $fep.Gsolv.setup()$  with argument *qscript=[LIST]* after fixing Gsolv.

```
LIST should contain a comma-separated list of queing system templates. For example:
'icsn_8pd.sge,icsn_2pd.sge,local.sh'. It is an error if --setup is set without a
LIST.
```
## <span id="page-32-2"></span><span id="page-32-1"></span>**5.4 mdpow.equil — Setting up and running equilibrium MD**

The [mdpow.equil](#page-32-2) module facilitates the setup of equilibrium molecular dynamics simulations of a compound molecule in a simulation box of water or other solvent such as octanol.

It requires as input

• the itp file for the compound

• a coordinate (structure) file (in pdb or gro format)

By default it uses the *OPLS/AA* forcefield and the *TIP4P* water model.

Warning: Other forcefields than OPLS/AA are currently not officially supported; it is not hard to do but requires tedious changes to a few paths in template scripts.

<span id="page-33-1"></span>**class** mdpow.equil.**Simulation**(*molecule=None*, *\*\*kwargs*) Simple MD simulation of a single compound molecule in water.

Typical use

```
S = Simulation(molecule='DRUG')
S.topology(itp='drug.itp')
S.solvate(struct='DRUG-H.pdb')
S.energy_minimize()
S.MD_relaxed()
S.MD()
```
Note: The OPLS/AA force field and the TIP4P water molecule is the default; changing this is possible but will require provision of customized itp, mdp and template top files at various stages.

Set up Simulation instance.

The *molecule* of the compound molecule should be supplied. Existing files (which have been generated in previous runs) can also be supplied.

#### Keywords

- *molecule* Identifier for the compound molecule. This is the same as the entry in the [ molecule ] section of the itp file. ["DRUG"]
- *filename* If provided and *molecule* is None then load the instance from the pickle file *filename*, which was generated with  $save()$ .

*dirname* base directory; all other directories are created under it

*forcefield* 'OPLS-AA' or 'CHARMM' or 'AMBER'

*solvent* 'water' or 'octanol' or 'cyclohexane' or 'wetoctanol'

- **solventmodel** None chooses the default (e.g, [mdpow.forcefields.](#page-74-4) [DEFAULT\\_WATER\\_MODEL](#page-74-4) for solvent == "water". Other options are the models defined in [mdpow.forcefields.GROMACS\\_WATER\\_MODELS](#page-75-3). At the moment, there are no alternative parameterizations included for other solvents.
- *mdp* dict with keys corresponding to the stages energy\_minimize, MD\_restrained, MD\_relaxed, MD\_NPT and values *mdp* file names (if no entry then the package defaults are used)

*distance* minimum distance between solute and closest box face

*kwargs* advanced keywords for short-circuiting; see [mdpow.equil.Simulation.](#page-35-0) [filekeys](#page-35-0).

<span id="page-33-0"></span>**MD**(*\*\*kwargs*)

Short NPT MD simulation.

See documentation of [gromacs.setup.MD\(\)](https://gromacswrapper.readthedocs.io/en/latest/gromacs/blocks/setup.html#gromacs.setup.MD) for details such as *runtime* or specific queuing system options. The following keywords can not be changed: *top*, *mdp*, *ndx*, *mainselection*.

Note: If the system crashes (with LINCS errors), try initial equilibration with timestep  $dt = 0.0001$  ps (0.1 fs instead of 2 fs) and *runtime* = 5 ps as done in  $MD\_relaxed()$ 

#### Keywords

*struct* starting conformation; by default, the *struct* is the last frame from the posi-tion restraints run, or, if this file cannot be found (e.g. because [Simulation.](#page-35-1)  $MD\_restrained()$  was not run) it falls back to the relaxed and then the solvated system.

*mdp* MDP run parameter file for Gromacs

*runtime* total run time in ps

- *qscript* list of queuing system scripts to prepare; available values are in [gromacs.](https://gromacswrapper.readthedocs.io/en/latest/gromacs/core/config.html#gromacs.config.templates) [config.templates](https://gromacswrapper.readthedocs.io/en/latest/gromacs/core/config.html#gromacs.config.templates) or you can provide your own filename(s) in the current directory (see [gromacs.qsub](https://gromacswrapper.readthedocs.io/en/latest/gromacs/blocks/qsub.html#module-gromacs.qsub) for the format of the templates)
- *qname* name of the job as shown in the queuing system
- *startdir* advanced uses: path of the directory on a remote system, which will be hardcoded into the queuing system script(s); see [gromacs.setup.MD\(\)](https://gromacswrapper.readthedocs.io/en/latest/gromacs/blocks/setup.html#gromacs.setup.MD) and gromacs. manager.Manager

#### **MD\_NPT**(*\*\*kwargs*)

Short NPT MD simulation.

See documentation of [gromacs.setup.MD\(\)](https://gromacswrapper.readthedocs.io/en/latest/gromacs/blocks/setup.html#gromacs.setup.MD) for details such as *runtime* or specific queuing system options. The following keywords can not be changed: *top*, *mdp*, *ndx*, *mainselection*.

Note: If the system crashes (with LINCS errors), try initial equilibration with timestep  $dt = 0.0001$  ps (0.1 fs instead of 2 fs) and *runtime* = 5 ps as done in  $MD$  relaxed()

#### Keywords

*struct* starting conformation; by default, the *struct* is the last frame from the posi-tion restraints run, or, if this file cannot be found (e.g. because [Simulation.](#page-35-1)  $MD\_rest\:ained$  () was not run) it falls back to the relaxed and then the solvated system.

*mdp* MDP run parameter file for Gromacs

*runtime* total run time in ps

- **qscript** list of queuing system scripts to prepare; available values are in [gromacs.](https://gromacswrapper.readthedocs.io/en/latest/gromacs/core/config.html#gromacs.config.templates) config. templates or you can provide your own filename(s) in the current directory (see [gromacs.qsub](https://gromacswrapper.readthedocs.io/en/latest/gromacs/blocks/qsub.html#module-gromacs.qsub) for the format of the templates)
- *qname* name of the job as shown in the queuing system
- <span id="page-34-0"></span>*startdir* advanced uses: path of the directory on a remote system, which will be hardcoded into the queuing system script(s); see [gromacs.setup.MD\(\)](https://gromacswrapper.readthedocs.io/en/latest/gromacs/blocks/setup.html#gromacs.setup.MD) and gromacs. manager.Manager

#### **MD\_relaxed**(*\*\*kwargs*)

Short MD simulation with *timestep* = 0.1 fs to relax strain.

Energy minimization does not always remove all problems and LINCS constraint errors occur. A very short *runtime* = 5 ps MD with very short integration time step *dt* tends to solve these problems.

#### Keywords

*struct* starting coordinates (typically guessed)

*mdp* MDP run parameter file for Gromacs

*qscript* list of queuing system submission scripts; probably a good idea to always include the default "local.sh" even if you have your own ["local.sh"]

*qname* name of the job as shown in the queuing system

*startdir* advanced uses: path of the directory on a remote system, which will be hardcoded into the queuing system script(s); see  $q$ romacs.setup.MD() and  $q$ romacs. manager.Manager

#### <span id="page-35-1"></span>**MD\_restrained**(*\*\*kwargs*)

Short MD simulation with position restraints on compound.

See documentation of [gromacs.setup.MD\\_restrained\(\)](https://gromacswrapper.readthedocs.io/en/latest/gromacs/blocks/setup.html#gromacs.setup.MD_restrained) for details. The following keywords can not be changed: top, mdp, ndx, mainselection

**Note:** Position restraints are activated with  $-DPOSRES$  directives for gromacs.grompp(). Hence this will only work if the compound itp file does indeed contain a [ posres ] section that is protected by a #ifdef POSRES clause.

#### Keywords

*struct* starting coordinates (leave empty for inspired guess of file name)

*mdp* MDP run parameter file for Gromacs

- *qscript* list of queuing system submission scripts; probably a good idea to always include the default "local.sh" even if you have your own ["local.sh"]
- *qname* name of the job as shown in the queuing system
- *startdir* advanced uses: path of the directory on a remote system, which will be hardcoded into the queuing system script(s); see  $\sigma$ romacs.setup.MD() and  $\sigma$ romacs. manager.Manager
- coordinate\_structures = ('solvated', 'energy\_minimized', 'MD\_relaxed', 'MD\_restrained' Coordinate files of the full system in increasing order of advancement of the protocol; the later the better. The values are keys into Simulation.files.

#### **energy\_minimize**(*\*\*kwargs*)

Energy minimize the solvated structure on the local machine.

*kwargs* are passed to gromacs.setup.energ\_minimize() but if [solvate\(\)](#page-36-1) step has been carried out previously all the defaults should just work.

<span id="page-35-0"></span>filekeys = ('topology', 'processed\_topology', 'structure', 'solvated', 'ndx', 'energy\_ Keyword arguments to pre-set some file names; they are keys in Simulation.files.
### **get\_last\_checkpoint**()

Returns the checkpoint of the most advanced step in the protocol. Relies on md.gro being present from previous simulation, assumes that checkpoint is then present.

### **get\_last\_structure**()

Returns the coordinates of the most advanced step in the protocol.

### **load**(*filename=None*)

Re-instantiate class from pickled file.

# **make\_paths\_relative**(*prefix='.'*)

Hack to be able to copy directories around: prune basedir from paths.

Warning: This is not guaranteed to work for all paths. In particular, check mdpow.equil. Simulation.dirs.includes and adjust manually if necessary.

**mdp\_defaults = {'MD\_NPT': 'NPT\_opls.mdp', 'MD\_relaxed': 'NPT\_opls.mdp', 'MD\_restrained': 'NPT\_opls.mdp', 'energy\_minimize': 'em\_opls.mdp'}** Default Gromacs *MDP* run parameter files for the different stages. (All are part of the package and are found with [mdpow.config.get\\_template\(\)](#page-70-0).)

# **processed\_topology**(*\*\*kwargs*)

Create a portable topology file from the topology and the solvated system.

protocols = ('MD\_NPT', 'MD\_NPT\_run', 'MD\_relaxed', 'MD\_relaxed\_run', 'MD\_restrained', Check list of all methods that can be run as an independent protocol; see also Simulation. get\_protocol() and restart.Journal

#### <span id="page-36-0"></span>**save**(*filename=None*)

Save instance to a pickle file.

The default filename is the name of the file that was last loaded from or saved to.

## **solvate**(*struct=None*, *\*\*kwargs*)

Solvate structure *struct* in a box of solvent.

The solvent is determined with the *solvent* keyword to the constructor.

### Keywords

*struct* pdb or gro coordinate file (if not supplied, the value is used that was supplied to the constructor of [Simulation](#page-33-0))

*distance* minimum distance between solute and the closes box face; the default depends on the solvent but can be set explicitly here, too.

*bt* any box type understood by gromacs.editconf() (-bt):

- "triclinic" is a triclinic box,
- "cubic" is a rectangular box with all sides equal;
- "dodecahedron" represents a rhombic dodecahedron;
- "octahedron" is a truncated octahedron.

The default is "dodecahedron".

*kwargs* All other arguments are passed on to [gromacs.setup.solvate\(\)](https://gromacswrapper.readthedocs.io/en/latest/gromacs/blocks/setup.html#gromacs.setup.solvate), but set to sensible default values. *top* and *water* are always fixed.

**topology**(*itp='drug.itp'*, *prm=None*, *\*\*kwargs*) Generate a topology for compound *molecule*.

### Keywords

*itp* Gromacs itp file; will be copied to topology dir and included in topology

*prm* Gromacs prm file; if given, will be copied to topology dir and included in topology

*dirname* name of the topology directory ["top"]

*kwargs* see source for *top\_template*, *topol*

**class** mdpow.equil.**WaterSimulation**(*molecule=None*, *\*\*kwargs*) Equilibrium MD of a solute in a box of water.

Set up Simulation instance.

The *molecule* of the compound molecule should be supplied. Existing files (which have been generated in previous runs) can also be supplied.

### Keywords

*molecule* Identifier for the compound molecule. This is the same as the entry in the [ molecule ] section of the itp file. ["DRUG"]

*filename* If provided and *molecule* is None then load the instance from the pickle file *filename*, which was generated with  $save()$ .

*dirname* base directory; all other directories are created under it

*forcefield* 'OPLS-AA' or 'CHARMM' or 'AMBER'

*solvent* 'water' or 'octanol' or 'cyclohexane' or 'wetoctanol'

- **solventmodel** None chooses the default (e.g, [mdpow.forcefields.](#page-74-0) [DEFAULT\\_WATER\\_MODEL](#page-74-0) for solvent == "water". Other options are the models defined in [mdpow.forcefields.GROMACS\\_WATER\\_MODELS](#page-75-0). At the moment, there are no alternative parameterizations included for other solvents.
- *mdp* dict with keys corresponding to the stages energy\_minimize, MD\_restrained, MD\_relaxed, MD\_NPT and values *mdp* file names (if no entry then the package defaults are used)

*distance* minimum distance between solute and closest box face

*kwargs* advanced keywords for short-circuiting; see [mdpow.equil.Simulation.](#page-35-0) [filekeys](#page-35-0).

**class** mdpow.equil.**OctanolSimulation**(*molecule=None*, *\*\*kwargs*)

Equilibrium MD of a solute in a box of octanol.

Set up Simulation instance.

The *molecule* of the compound molecule should be supplied. Existing files (which have been generated in previous runs) can also be supplied.

### Keywords

*molecule* Identifier for the compound molecule. This is the same as the entry in the [ molecule ] section of the itp file. ["DRUG"]

*filename* If provided and *molecule* is None then load the instance from the pickle file *filename*, which was generated with  $save()$ .

*dirname* base directory; all other directories are created under it

*forcefield* 'OPLS-AA' or 'CHARMM' or 'AMBER'

*solvent* 'water' or 'octanol' or 'cyclohexane' or 'wetoctanol'

- **solventmodel** None chooses the default (e.g, [mdpow.forcefields.](#page-74-0) [DEFAULT\\_WATER\\_MODEL](#page-74-0) for solvent == "water". Other options are the models defined in [mdpow.forcefields.GROMACS\\_WATER\\_MODELS](#page-75-0). At the moment, there are no alternative parameterizations included for other solvents.
- *mdp* dict with keys corresponding to the stages energy\_minimize, MD\_restrained, MD\_relaxed, MD\_NPT and values *mdp* file names (if no entry then the package defaults are used)
- *distance* minimum distance between solute and closest box face
- *kwargs* advanced keywords for short-circuiting; see [mdpow.equil.Simulation.](#page-35-0) [filekeys](#page-35-0).

mdpow.equil.**DIST = {'cyclohexane': 1.5, 'octanol': 1.5, 'water': 1.0, 'wetoctanol': 1.5}** minimum distance between solute and box surface (in nm)

# **5.5 mdpow.fep – Calculate free energy of solvation**

Set up and run free energy perturbation (FEP) calculations to calculate the free energy of hydration of a solute in a solvent box. The protocol follows the works of D. Mobley [\(Free Energy Tutorial\)](http://www.dillgroup.ucsf.edu/group/wiki/index.php?title=Free_Energy:_Tutorial) and M. Shirts, and uses Gromacs 4.0.x.

Required Input:

- topology
- equilibrated structure of the solvated molecule

See the docs for  $G\subset U$  for details on what is calculated.

# **5.5.1 Differences to published protocols**

Some notes on how the approach encoded here differs from what others (notabley Mobley) did:

• We use Gromacs 4.x and use the new decoupling feature

```
couple-intramol = no
```
which indicates that "intra-molecular interactions remain". It should (as I understand it) allow us to only calculate the free energy changes in solution so that we do not have to do an extra calculation in vacuo. <http://www.mail-archive.com/gmx-users@gromacs.org/msg18803.html>

Mobley does an extra discharging calculation in vacuo and calculates

$$
\Delta A = \Delta A_{\text{coul}}(\text{vac}) - (\Delta A_{\text{coul}}(\text{sol}) + \Delta A_{\text{vdw}}(\text{sol}))
$$

(but also annihilates the interactions on the solute, corresponding to  $\text{couple-intramol} = \text{yes}$ ) whereas we do

$$
\Delta A = -(\Delta A_{\text{coul}}(\text{sol}) + \Delta A_{\text{vdw}}(\text{sol}))
$$

• simulations are run as NPT (but make sure to use Langevin dynamics for temperature control)

# **5.5.2 Example**

see mdpow

# **5.5.3 User reference**

Simulation setup and analysis of all FEP simulations is encapsulated by a  $mdpow.$  fep. Gsolv object. For the hydration free energy there is a special class  $Ghyd$  and for the solvation free energy in octanol there is  $Goct$ . See the description of  $G\subset V$  for methods common to both.

<span id="page-39-0"></span>**class** mdpow.fep.**Gsolv**(*molecule=None*, *top=None*, *struct=None*, *method='BAR'*, *\*\*kwargs*) Simulations to calculate and analyze the solvation free energy.

 $\Delta A$  is computed from the decharging and the decoupling step. With our choice of lambda=0 being the fully interacting and lambda=1 the non-interacting state, it is computed as

 $\Delta A = -(\Delta A_{\text{coul}} + \Delta A_{\text{vdw}})$ 

With this protocol, the concentration in the liquid and in the gas phase is the same. (Under the assumption of ideal solution/ideal gas behaviour this directly relates to the Ben-Naim 1M/1M standard state.)

(We neglect the negligible correction  $-kT \ln V_x/V_{\text{sim}} = -kT \ln(1 - v_s/V_{\text{sim}})$  where  $V_x$  is the volume of the system without the solute but the same number of water molecules as in the fully interacting case [see Michael Shirts' Thesis, p82].)

Typical work flow:

```
G = Gsolv(\text{simulation}='drug.simulation') # continue from :mod: `mdpow.
\rightarrowequil\overline{a}G.setup(qscript=['my_template.sqe', 'local.sh']) # my_template.sqe is user.
˓→supplied
G.qsub() # run SGE job arrays as generated from my_template.sge
G.analyze()
G.plot()
```
See gromacs. qsub for notes on how to write templates for [queuing](http://gromacswrapper.readthedocs.io/en/latest/gromacs/blocks/qsub.html#queuing-system-templates) system scripts (in particular queuing [system templates\)](http://gromacswrapper.readthedocs.io/en/latest/gromacs/blocks/qsub.html#queuing-system-templates).

Set up Gsolv from input files or a equilibrium simulation.

## Arguments

*molecule* name of the molecule for which the hydration free energy is to be computed (as in the gromacs topology) [REQUIRED]

*top* topology [REQUIRED]

*struct* solvated and equilibrated input structure [REQUIRED]

*ndx* index file

- *dirname* directory to work under ['FEP/*solvent*']
- *solvent* name of the solvent (only used for path names); will not affect the simulations because the input coordinates and topologies are determined by either *simulation* or *molecule*, *top*, and *struct*. If *solvent* is not provided then it is set to solvent\_default.

*lambda\_coulomb* list of lambdas for discharging: q+vdw -> vdw

*lambda\_vdw* list of lambdas for decoupling: vdw -> none

*runtime* simulation time per window in ps [5000]

*temperature* temperature in Kelvin of the simulation [300.0]

*qscript* template or list of templates for queuing system scripts (see [gromacs.config.](https://gromacswrapper.readthedocs.io/en/latest/gromacs/core/config.html#gromacs.config.templates) [templates](https://gromacswrapper.readthedocs.io/en/latest/gromacs/core/config.html#gromacs.config.templates) for details) [local.sh]

*includes* include directories

- *simulation* Instead of providing the required arguments, obtain the input files from a  $mdpow$ . equil. Simulation instance.
- *method* "TI" for thermodynamic integration or "BAR" for Bennett acceptance ratio; using "BAR" in Gromacs also writes TI data so this is the default.
- *mdp* MDP file name (if no entry then the package defaults are used)
- *filename* Instead of providing the required arguments, load from pickle file. If either *simulation* or *molecule*, *top*, and *struct* are provided then simply set the attribute filename of the default checkpoint file to *filename*.
- *basedir* Prepend *basedir* to all filenames; None disables [.]
- *permissive* Set to  $T_{\text{true}}$  if you want to read past corrupt data in output xvg files (see gromacs. formats.XVG for details); note that *permissive\*=''True'' can lead to \*\*wrong results\**. Overrides the value set in a loaded pickle file. [False]
- *stride* collect every *stride* data line, see *Gsolv.collect* () [1]
- *start* Start frame of data analyzed in every fep window.
- *stop* Stop frame of data analyzed in every fep window.

*SI* Set to True if you want to perform statistical inefficiency to preprocess the data.

*kwargs* other undocumented arguments (see source for the moment)

Note: Only a subset of the FEP parameters can currently be set with keywords (lambdas); other parameters such as the soft cores are currently fixed. For advanced use: pass a dict with keys "coulomb" and "vdw" and values of [FEPschedule](#page-61-0) in the keyword *schedules*. The *lambdas* will override these settings (which typically come from a cfg). This method allows setting all parameters.

## <span id="page-40-0"></span>**analyze**(*force=False*, *stride=None*, *autosave=True*, *ncorrel=25000*) Extract dV/dl from output and calculate dG by TI.

Thermodynamic integration (TI) is performed on the individual component window calculation (typically the Coulomb and the VDW part,  $\Delta A_{\text{coul}}$  and  $\Delta A_{\text{vdW}}$ .  $\Delta A_{\text{coul}}$  is the free energy component of discharging the molecule and  $\Delta A_{\text{vdW}}$  of decoupling (switching off LJ interactions with the environment). The free energy components must be interpreted in this way because we defined lambda=0 as interaction switched on and lambda=1 as switched off.

$$
\Delta A^* = -(\Delta A_{\rm coul} + \Delta A_{\rm vdw})
$$

Data are stored in [Gsolv.results](#page-43-0).

The dV/dlambda graphs are integrated with the composite Simpson's rule (and if the number of datapoints are even, the first interval is evaluated with the trapezoidal rule); see scipy.integrate.simps() for details). Note that this implementation of Simpson's rule does not require equidistant spacing on the lambda axis.

For the Coulomb part using Simpson's rule has been shown to produce more accurate results than the trapezoidal rule [\[Jorge2010\]](#page-78-0).

Errors are estimated from the errors of the individual <dV/dlambda>:

1. The error of the mean <dV/dlambda> is calculated via the decay time of the fluctuation around the mean. ncorrel is the max number of samples that is going to be used to calculate the autocorrelation time via a FFT. See numkit.timeseries.tcorrel().

2. The error on the integral is calculated analytically via propagation of errors through Simpson's rule (with the approximation that all spacings are assumed to be equal; taken as the average over all spacings as implemented in numkit.integration.simps\_error()).

Note: For the Coulomb part, which typically only contains about 5 lambdas, it is recommended to have a odd number of lambda values to fully benefit from the higher accuracy of the integration scheme.

### Keywords

*force* reload raw data even though it is already loaded *stride* read data every *stride* lines, None uses the class default *autosave* save to the pickle file when results have been computed *ncorrel* aim for  $\leq 25,000$  samples for t\_correl

# **Notes**

The error on the mean of the data  $\epsilon_y$ , taking the correlation time into account, is calculated according to [\[FrenkelSmit2002\]](#page-78-1) [p526:](http://books.google.co.uk/books?id=XmyO2oRUg0cC&pg=PA526)

$$
\epsilon_y = \sqrt{2\tau_c \text{acf}(0)/T}
$$

where acf() is the autocorrelation function of the fluctuations around the mean,  $y - \langle y \rangle$ ,  $\tau_c$  is the correlation time, and  $T$  the total length of the simulation

**analyze\_alchemlyb**(*SI=True*, *start=0*, *stop=None*, *stride=None*, *force=False*, *autosave=True*) Compute the free energy from the simulation data with alchemlyb.

Unlike [analyze\(\)](#page-40-0), the MBAR estimator is available (in addition to TI). Note that SI should be enabled for meaningful error estimates.

#### **arraylabel**(*component*)

Batch submission script name for a job array.

<span id="page-41-0"></span>**collect**(*stride=None*, *autosave=True*, *autocompress=True*) Collect dV/dl from output.

# Keywords

*stride* read data every *stride* lines, None uses the class default

*autosave* immediately save the class pickle fep file

*autocompress* compress the xvg file with bzip2 (saves >70% of space)

**collect\_alchemlyb**(*SI=True*, *start=0*, *stop=None*, *stride=None*, *autosave=True*, *autocompress=True*)

Collect the data files using alchemlyb.

Unlike  $collect()$ , this method can subsample with the statistical inefficiency (parameter *SI*).

# **compress\_dgdl\_xvg**()

Compress *all* dgdl xvg files with bzip2.

Note: After running this method you might want to run  $collect()$  to ensure that the results in results.xvg point to the *compressed* files. Otherwise [IOError](https://docs.python.org/3/library/exceptions.html#IOError) might occur which fail to find a *md.xvg* file.

#### **contains\_corrupted\_xvgs**()

Check if any of the source datafiles had reported corrupted lines.

Returns True if any of the xvg dgdl files were produced with the permissive=True flag and had skipped lines.

For debugging purposes, the number of corrupted lines are stored in Gsolv.\_corrupted as dicts of dicts with the component as primary and the lambda as secondary key.

#### **convert\_edr**()

Convert EDR files to compressed XVG files.

# **dgdl\_edr**(*\*args*)

Return filename of the dgdl EDR file.

### Arguments

*args* joins the arguments into a path and adds the default filename for the dvdl file

#### Returns path to EDR

Raises [IOError](https://docs.python.org/3/library/exceptions.html#IOError) with error code ENOENT if no file could be found

### **dgdl\_total\_edr**(*\*args*, *\*\*kwargs*)

Return filename of the combined dgdl EDR file.

## Arguments

*args* joins the arguments into a path and adds the default filename for the dvdl file

#### Keywords

*total\_edr\_name* Name of the user defined total edr file.

Returns path to total EDR

### **dgdl\_tpr**(*\*args*)

Return filename of the dgdl TPR file.

#### Arguments

*args* joins the arguments into a path and adds the default filename for the dvdl file

#### Returns path to TPR

Raises [IOError](https://docs.python.org/3/library/exceptions.html#IOError) with error code ENOENT if no file could be found

# **dgdl\_xvg**(*\*args*)

Return filename of the dgdl XVG file.

Recognizes uncompressed, gzipped (gz), and bzip2ed (bz2) files.

### Arguments

*args* joins the arguments into a path and adds the default filename for the dvdl file

Returns Checks if a compressed file exists and returns the appropriate filename.

Raises [IOError](https://docs.python.org/3/library/exceptions.html#IOError) with error code ENOENT if no file could be found

## estimators = {'BAR': {'estimator': < class 'alchemlyb.estimators.bar\_.BAR'>, 'extract' Estimators in alchemlyb

### **fep\_dirs**()

Generator for all simulation sub directories

## <span id="page-42-0"></span>**frombase**(*\*args*)

Return path with Gsolv.basedir prefixed.

#### **get\_protocol**(*protocol*)

Return method for *protocol*.

- If *protocol* is a real method of the class then the method is returned.
- If *protocol* is a registered protocol name but no method of the name exists (i.e. *protocol* is a "dummy protocol") then a wrapper function is returned. The wrapper has the signature

### **dummy\_protocol**(*func*, *\*args*, *\*\*kwargs*)

Runs *func* with the arguments and keywords between calls to Journal.start() and Journal.completed(), with the stage set to *protocol*.

• Raises a [ValueError](https://docs.python.org/3/library/exceptions.html#ValueError) if the *protocol* is not registered (i.e. not found in Journalled. protocols).

#### **has\_dVdl**()

Check if dV/dl data have already been collected.

**Returns** True if the dV/dl data have bee aquired ( $Gsolv$ , collect()) for all FEP simulations.

# **label**(*component*)

Simple label for component, e.g. for use in filenames.

### **load**(*filename=None*)

Re-instantiate class from pickled file.

If no *filename* was supplied then the filename is taken from the attribute filename.

Changed in version 0.7.1: Can read pickle files with either Python 2.7 or 3.x, regardless of the Python version that created the pickle.

# **logger\_DeltaA0**()

Print the free energy contributions (errors in parentheses).

# **mdp\_default = 'bar\_opls.mdp'**

Default Gromacs *MDP* run parameter file for FEP. (The file is part of the package and is found with [mdpow.config.get\\_template\(\)](#page-70-0).)

# **plot**(*\*\*kwargs*)

Plot the TI data with error bars.

Run [mdpow.fep.Gsolv.analyze\(\)](#page-40-0) first.

All *kwargs* are passed on to pylab.errorbar().

Returns The axes of the subplot.

#### **protocols = ['setup', 'fep\_run']**

Check list of all methods that can be run as an independent protocol; see also Simulation. get\_protocol() and restart.Journal

# **qsub**(*script=None*)

Submit a batch script locally.

If *script* == None then take the first script (works well if only one template was provided).

### <span id="page-43-0"></span>**results = None**

Results from the analysis

### **save**(*filename=None*)

Save instance to a pickle file.

The default filename is the name of the file that was last loaded from or saved to. Also sets the attribute filename to the absolute path of the saved file.

### **scripts = None**

Generated run scripts

## **setup**(*\*\*kwargs*)

Prepare the input files for all Gromacs runs.

### Keywords

- *qscript* (List of) template(s) for batch submission scripts; if not set then the templates are used that were supplied to the constructor.
- *kwargs* Most kwargs are passed on to [gromacs.setup.MD\(\)](https://gromacswrapper.readthedocs.io/en/latest/gromacs/blocks/setup.html#gromacs.setup.MD) although some are set to values that are required for the FEP functionality.
	- *mdrun\_opts* list of options to **mdrun**; -dhdl is always added to this list as it is required for the thermodynamic integration calculations

*includes* list of directories where Gromacs input files can be found

The following keywords cannot be changed: *dirname*, *jobname*, *prefix*, *runtime*, *deffnm*. The last two can be specified when constructing  $G\text{sol}v$ .

## See also:

[gromacs.setup.MD\(\)](https://gromacswrapper.readthedocs.io/en/latest/gromacs/blocks/setup.html#gromacs.setup.MD) and [gromacs.qsub.generate\\_submit\\_scripts\(\)](https://gromacswrapper.readthedocs.io/en/latest/gromacs/blocks/qsub.html#gromacs.qsub.generate_submit_scripts)

Changed in version 0.6.0: Gromacs now uses option -dhdl instead of -dgdl.

### **summary**()

Return a string that summarizes the energetics.

Each energy component is followed by its error.

Format:

------ kJ/mol ----molecule solvent total coulomb vdw

### **tasklabel**(*component*, *lmbda*)

Batch submission script name for a single task job.

### **wdir**(*component*, *lmbda*)

Return rooted path to the work directory for *component* and *lmbda*.

(Constructed from  $frombase()$  and  $wanee()$ .)

<span id="page-44-1"></span>**wname**(*component*, *lmbda*)

Return name of the window directory itself.

Typically something like VDW/0000, VDW/0500, . . . , Coulomb/1000

**write\_DeltaA0**(*filename*, *mode='w'*)

Write free energy components to a file.

### Arguments

*filename* name of the text file

*mode* 'w' for overwrite or 'a' for append ['w']

Format:: . —– kJ/mol —— molecule solvent total coulomb vdw

<span id="page-44-0"></span>**class** mdpow.fep.**Ghyd**(*molecule=None*, *top=None*, *struct=None*, *method='BAR'*, *\*\*kwargs*) Sets up and analyses MD to obtain the hydration free energy of a solute.

Set up Gsolv from input files or a equilibrium simulation.

### Arguments

- *molecule* name of the molecule for which the hydration free energy is to be computed (as in the gromacs topology) [REQUIRED]
- *top* topology [REQUIRED]
- *struct* solvated and equilibrated input structure [REQUIRED]

*ndx* index file

- *dirname* directory to work under ['FEP/*solvent*']
- *solvent* name of the solvent (only used for path names); will not affect the simulations because the input coordinates and topologies are determined by either *simulation* or *molecule*, *top*, and *struct*. If *solvent* is not provided then it is set to solvent\_default.
- *lambda\_coulomb* list of lambdas for discharging: q+vdw -> vdw

*lambda\_vdw* list of lambdas for decoupling: vdw -> none

- *runtime* simulation time per window in ps [5000]
- *temperature* temperature in Kelvin of the simulation [300.0]
- *qscript* template or list of templates for queuing system scripts (see [gromacs.config.](https://gromacswrapper.readthedocs.io/en/latest/gromacs/core/config.html#gromacs.config.templates) [templates](https://gromacswrapper.readthedocs.io/en/latest/gromacs/core/config.html#gromacs.config.templates) for details) [local.sh]
- *includes* include directories
- *simulation* Instead of providing the required arguments, obtain the input files from a  $mdpow$ . equil. Simulation instance.
- *method* "TI" for thermodynamic integration or "BAR" for Bennett acceptance ratio; using "BAR" in Gromacs also writes TI data so this is the default.
- *mdp* MDP file name (if no entry then the package defaults are used)
- *filename* Instead of providing the required arguments, load from pickle file. If either *simulation* or *molecule*, *top*, and *struct* are provided then simply set the attribute filename of the default checkpoint file to *filename*.
- *basedir* Prepend *basedir* to all filenames; None disables [.]
- *permissive* Set to True if you want to read past corrupt data in output xvg files (see gromacs. formats.XVG for details); note that *permissive\*=''True'' can lead to \*\*wrong results\**. Overrides the value set in a loaded pickle file. [False]
- *stride* collect every *stride* data line, see *Gsolv.collect* () [1]
- *start* Start frame of data analyzed in every fep window.
- *stop* Stop frame of data analyzed in every fep window.
- *SI* Set to True if you want to perform statistical inefficiency to preprocess the data.

*kwargs* other undocumented arguments (see source for the moment)

<span id="page-45-0"></span>Note: Only a subset of the FEP parameters can currently be set with keywords (lambdas); other parameters such as the soft cores are currently fixed. For advanced use: pass a dict with keys "coulomb" and "vdw" and values of [FEPschedule](#page-61-0) in the keyword *schedules*. The *lambdas* will override these settings (which typically come from a cfg). This method allows setting all parameters.

**analyze**(*force=False*, *stride=None*, *autosave=True*, *ncorrel=25000*)

Extract dV/dl from output and calculate dG by TI.

Thermodynamic integration (TI) is performed on the individual component window calculation (typically the Coulomb and the VDW part,  $\Delta A_{\text{coul}}$  and  $\Delta A_{\text{vdW}}$ ).  $\Delta A_{\text{coul}}$  is the free energy component of discharging the molecule and  $\Delta A_{\text{vdW}}$  of decoupling (switching off LJ interactions with the environment). The free energy components must be interpreted in this way because we defined lambda=0 as interaction switched on and lambda=1 as switched off.

$$
\Delta A^* = -(\Delta A_{\text{coul}} + \Delta A_{\text{vdw}})
$$

Data are stored in [Gsolv.results](#page-43-0).

The dV/dlambda graphs are integrated with the composite Simpson's rule (and if the number of datapoints are even, the first interval is evaluated with the trapezoidal rule); see scipy.integrate.simps() for details). Note that this implementation of Simpson's rule does not require equidistant spacing on the lambda axis.

For the Coulomb part using Simpson's rule has been shown to produce more accurate results than the trapezoidal rule [\[Jorge2010\]](#page-78-0).

Errors are estimated from the errors of the individual <dV/dlambda>:

- 1. The error of the mean <dV/dlambda> is calculated via the decay time of the fluctuation around the mean. ncorrel is the max number of samples that is going to be used to calculate the autocorrelation time via a FFT. See numkit.timeseries.tcorrel().
- 2. The error on the integral is calculated analytically via propagation of errors through Simpson's rule (with the approximation that all spacings are assumed to be equal; taken as the average over all spacings as implemented in numkit.integration.simps\_error()).

Note: For the Coulomb part, which typically only contains about 5 lambdas, it is recommended to have a odd number of lambda values to fully benefit from the higher accuracy of the integration scheme.

### Keywords

*force* reload raw data even though it is already loaded

*stride* read data every *stride* lines, None uses the class default

*autosave* save to the pickle file when results have been computed

*ncorrel* aim for  $\leq 25,000$  samples for t\_correl

# **Notes**

The error on the mean of the data  $\epsilon_v$ , taking the correlation time into account, is calculated according to [\[FrenkelSmit2002\]](#page-78-1) [p526:](http://books.google.co.uk/books?id=XmyO2oRUg0cC&pg=PA526)

$$
\epsilon_y = \sqrt{2\tau_c \text{acf}(0)/T}
$$

where acf() is the autocorrelation function of the fluctuations around the mean,  $y - \langle y \rangle$ ,  $\tau_c$  is the correlation time, and  $T$  the total length of the simulation

**analyze\_alchemlyb**(*SI=True*, *start=0*, *stop=None*, *stride=None*, *force=False*, *autosave=True*) Compute the free energy from the simulation data with alchemlyb.

Unlike  $analyze$  (), the MBAR estimator is available (in addition to TI). Note that SI should be enabled for meaningful error estimates.

#### **arraylabel**(*component*)

Batch submission script name for a job array.

<span id="page-47-0"></span>**collect**(*stride=None*, *autosave=True*, *autocompress=True*) Collect dV/dl from output.

#### Keywords

*stride* read data every *stride* lines, None uses the class default

*autosave* immediately save the class pickle fep file

*autocompress* compress the xvg file with bzip2 (saves >70% of space)

**collect\_alchemlyb**(*SI=True*, *start=0*, *stop=None*, *stride=None*, *autosave=True*, *autocompress=True*)

Collect the data files using alchemlyb.

Unlike  $\text{collect}(l)$ , this method can subsample with the statistical inefficiency (parameter *SI*).

### **compress\_dgdl\_xvg**()

Compress *all* dgdl xvg files with bzip2.

Note: After running this method you might want to run  $collect()$  to ensure that the results in results.xvg point to the *compressed* files. Otherwise [IOError](https://docs.python.org/3/library/exceptions.html#IOError) might occur which fail to find a *md.xvg* file.

### **contains\_corrupted\_xvgs**()

Check if any of the source datafiles had reported corrupted lines.

Returns True if any of the xvg dgdl files were produced with the permissive=True flag and had skipped lines.

For debugging purposes, the number of corrupted lines are stored in Gsolv. \_corrupted as dicts of dicts with the component as primary and the lambda as secondary key.

### **convert\_edr**()

Convert EDR files to compressed XVG files.

### **dgdl\_edr**(*\*args*)

Return filename of the dgdl EDR file.

#### Arguments

*args* joins the arguments into a path and adds the default filename for the dvdl file

### Returns path to EDR

Raises [IOError](https://docs.python.org/3/library/exceptions.html#IOError) with error code ENOENT if no file could be found

### **dgdl\_total\_edr**(*\*args*, *\*\*kwargs*)

Return filename of the combined dgdl EDR file.

## Arguments

*args* joins the arguments into a path and adds the default filename for the dvdl file

Keywords

*total edr name* Name of the user defined total edr file.

#### Returns path to total EDR

### **dgdl\_tpr**(*\*args*)

Return filename of the dgdl TPR file.

#### Arguments

*args* joins the arguments into a path and adds the default filename for the dvdl file

Returns path to TPR

Raises [IOError](https://docs.python.org/3/library/exceptions.html#IOError) with error code ENOENT if no file could be found

### **dgdl\_xvg**(*\*args*)

Return filename of the dgdl XVG file.

Recognizes uncompressed, gzipped (gz), and bzip2ed (bz2) files.

# Arguments

*args* joins the arguments into a path and adds the default filename for the dvdl file

Returns Checks if a compressed file exists and returns the appropriate filename.

Raises [IOError](https://docs.python.org/3/library/exceptions.html#IOError) with error code ENOENT if no file could be found

## **fep\_dirs**()

Generator for all simulation sub directories

### <span id="page-48-0"></span>**frombase**(*\*args*)

Return path with Gsolv.basedir prefixed.

# **get\_protocol**(*protocol*)

Return method for *protocol*.

- If *protocol* is a real method of the class then the method is returned.
- If *protocol* is a registered protocol name but no method of the name exists (i.e. *protocol* is a "dummy protocol") then a wrapper function is returned. The wrapper has the signature

### **dummy\_protocol**(*func*, *\*args*, *\*\*kwargs*)

Runs *func* with the arguments and keywords between calls to Journal.start() and Journal.completed(), with the stage set to *protocol*.

• Raises a [ValueError](https://docs.python.org/3/library/exceptions.html#ValueError) if the *protocol* is not registered (i.e. not found in Journalled. protocols).

## **has\_dVdl**()

Check if dV/dl data have already been collected.

**Returns** True if the dV/dl data have bee aquired ( $Gsolv$ , collect()) for all FEP simulations.

# **label**(*component*)

Simple label for component, e.g. for use in filenames.

#### **load**(*filename=None*)

Re-instantiate class from pickled file.

If no *filename* was supplied then the filename is taken from the attribute filename.

Changed in version 0.7.1: Can read pickle files with either Python 2.7 or 3.x, regardless of the Python version that created the pickle.

### **logger\_DeltaA0**()

Print the free energy contributions (errors in parentheses).

# **plot**(*\*\*kwargs*)

Plot the TI data with error bars.

Run [mdpow.fep.Gsolv.analyze\(\)](#page-40-0) first.

All *kwargs* are passed on to pylab.errorbar().

Returns The axes of the subplot.

# **qsub**(*script=None*)

Submit a batch script locally.

If *script* == None then take the first script (works well if only one template was provided).

#### **save**(*filename=None*)

Save instance to a pickle file.

The default filename is the name of the file that was last loaded from or saved to. Also sets the attribute filename to the absolute path of the saved file.

# **setup**(*\*\*kwargs*)

Prepare the input files for all Gromacs runs.

### Keywords

*qscript* (List of) template(s) for batch submission scripts; if not set then the templates are used that were supplied to the constructor.

- *kwargs* Most kwargs are passed on to [gromacs.setup.MD\(\)](https://gromacswrapper.readthedocs.io/en/latest/gromacs/blocks/setup.html#gromacs.setup.MD) although some are set to values that are required for the FEP functionality.
	- *mdrun\_opts* list of options to **mdrun**; -dhdl is always added to this list as it is required for the thermodynamic integration calculations

*includes* list of directories where Gromacs input files can be found

The following keywords cannot be changed: *dirname*, *jobname*, *prefix*, *runtime*, *deffnm*. The last two can be specified when constructing  $G\&olimits$ 

# See also:

### [gromacs.setup.MD\(\)](https://gromacswrapper.readthedocs.io/en/latest/gromacs/blocks/setup.html#gromacs.setup.MD) and [gromacs.qsub.generate\\_submit\\_scripts\(\)](https://gromacswrapper.readthedocs.io/en/latest/gromacs/blocks/qsub.html#gromacs.qsub.generate_submit_scripts)

Changed in version 0.6.0: Gromacs now uses option  $-\text{dhd}1$  instead of  $-\text{dqd}1$ .

### **summary**()

Return a string that summarizes the energetics.

Each energy component is followed by its error.

Format:

 $-----kJ/mol$   $--$ molecule solvent total coulomb vdw

### **tasklabel**(*component*, *lmbda*)

Batch submission script name for a single task job.

# **wdir**(*component*, *lmbda*)

Return rooted path to the work directory for *component* and *lmbda*.

(Constructed from  $frombase()$  and  $wanee()$ .)

### <span id="page-49-0"></span>**wname**(*component*, *lmbda*)

Return name of the window directory itself.

Typically something like VDW/0000, VDW/0500, . . . , Coulomb/1000

### **write\_DeltaA0**(*filename*, *mode='w'*)

Write free energy components to a file.

### Arguments

*filename* name of the text file

*mode* 'w' for overwrite or 'a' for append ['w']

Format:: . —– kJ/mol —— molecule solvent total coulomb vdw

<span id="page-50-0"></span>**class** mdpow.fep.**Goct**(*molecule=None*, *top=None*, *struct=None*, *method='BAR'*, *\*\*kwargs*) Sets up and analyses MD to obtain the solvation free energy of a solute in octanol.

The *coulomb* lambda schedule is enhanced compared to water as the initial part of the dV/dl curve is quite sensitive. By adding two additional points we hope to reduce the overall error on the dis-charging free energy.

Set up Gsolv from input files or a equilibrium simulation.

#### Arguments

- *molecule* name of the molecule for which the hydration free energy is to be computed (as in the gromacs topology) [REQUIRED]
- *top* topology [REQUIRED]

*struct* solvated and equilibrated input structure [REQUIRED]

*ndx* index file

*dirname* directory to work under ['FEP/*solvent*']

*solvent* name of the solvent (only used for path names); will not affect the simulations because the input coordinates and topologies are determined by either *simulation* or *molecule*, *top*, and *struct*. If *solvent* is not provided then it is set to solvent\_default.

*lambda\_coulomb* list of lambdas for discharging: q+vdw -> vdw

*lambda\_vdw* list of lambdas for decoupling: vdw -> none

*runtime* simulation time per window in ps [5000]

*temperature* temperature in Kelvin of the simulation [300.0]

- *qscript* template or list of templates for queuing system scripts (see [gromacs.config.](https://gromacswrapper.readthedocs.io/en/latest/gromacs/core/config.html#gromacs.config.templates) [templates](https://gromacswrapper.readthedocs.io/en/latest/gromacs/core/config.html#gromacs.config.templates) for details) [local.sh]
- *includes* include directories
- *simulation* Instead of providing the required arguments, obtain the input files from a  $mdpow$ . equil. Simulation instance.
- *method* "TI" for thermodynamic integration or "BAR" for Bennett acceptance ratio; using "BAR" in Gromacs also writes TI data so this is the default.
- *mdp* MDP file name (if no entry then the package defaults are used)
- *filename* Instead of providing the required arguments, load from pickle file. If either *simulation* or *molecule*, *top*, and *struct* are provided then simply set the attribute filename of the default checkpoint file to *filename*.
- *basedir* Prepend *basedir* to all filenames; None disables [.]
- *permissive* Set to True if you want to read past corrupt data in output xvg files (see gromacs. formats.XVG for details); note that *permissive\*=''True'' can lead to \*\*wrong results\**. Overrides the value set in a loaded pickle file. [False]
- *stride* collect every *stride* data line, see *Gsolv.collect* () [1]

*start* Start frame of data analyzed in every fep window.

*stop* Stop frame of data analyzed in every fep window.

*SI* Set to True if you want to perform statistical inefficiency to preprocess the data.

*kwargs* other undocumented arguments (see source for the moment)

Note: Only a subset of the FEP parameters can currently be set with keywords (lambdas); other parameters such as the soft cores are currently fixed. For advanced use: pass a dict with keys "coulomb" and "vdw" and values of [FEPschedule](#page-61-0) in the keyword *schedules*. The *lambdas* will override these settings (which typically come from a cfg). This method allows setting all parameters.

<span id="page-51-0"></span>**analyze**(*force=False*, *stride=None*, *autosave=True*, *ncorrel=25000*) Extract dV/dl from output and calculate dG by TI.

Thermodynamic integration (TI) is performed on the individual component window calculation (typically the Coulomb and the VDW part,  $\Delta A_{\text{coul}}$  and  $\Delta A_{\text{vdW}}$ ).  $\Delta A_{\text{coul}}$  is the free energy component of discharging the molecule and  $\Delta A_{\text{vdW}}$  of decoupling (switching off LJ interactions with the environment). The free energy components must be interpreted in this way because we defined lambda=0 as interaction switched on and lambda=1 as switched off.

$$
\Delta A^* = -(\Delta A_{\text{coul}} + \Delta A_{\text{vdw}})
$$

Data are stored in [Gsolv.results](#page-43-0).

The dV/dlambda graphs are integrated with the composite Simpson's rule (and if the number of datapoints are even, the first interval is evaluated with the trapezoidal rule); see scipy.integrate.simps() for details). Note that this implementation of Simpson's rule does not require equidistant spacing on the lambda axis.

For the Coulomb part using Simpson's rule has been shown to produce more accurate results than the trapezoidal rule [\[Jorge2010\]](#page-78-0).

Errors are estimated from the errors of the individual <dV/dlambda>:

- 1. The error of the mean <dV/dlambda> is calculated via the decay time of the fluctuation around the mean. ncorrel is the max number of samples that is going to be used to calculate the autocorrelation time via a FFT. See numkit.timeseries.tcorrel().
- 2. The error on the integral is calculated analytically via propagation of errors through Simpson's rule (with the approximation that all spacings are assumed to be equal; taken as the average over all spacings as implemented in numkit.integration.simps\_error()).

Note: For the Coulomb part, which typically only contains about 5 lambdas, it is recommended to have a odd number of lambda values to fully benefit from the higher accuracy of the integration scheme.

### Keywords

*force* reload raw data even though it is already loaded *stride* read data every *stride* lines, None uses the class default *autosave* save to the pickle file when results have been computed *ncorrel* aim for  $\leq 25,000$  samples for t\_correl

# **Notes**

The error on the mean of the data  $\epsilon_y$ , taking the correlation time into account, is calculated according to [\[FrenkelSmit2002\]](#page-78-1) [p526:](http://books.google.co.uk/books?id=XmyO2oRUg0cC&pg=PA526)

$$
\epsilon_y = \sqrt{2\tau_c \text{acf}(0)/T}
$$

where acf() is the autocorrelation function of the fluctuations around the mean,  $y - \langle y \rangle$ ,  $\tau_c$  is the correlation time, and  $T$  the total length of the simulation

**analyze\_alchemlyb**(*SI=True*, *start=0*, *stop=None*, *stride=None*, *force=False*, *autosave=True*) Compute the free energy from the simulation data with alchemlyb.

Unlike analyze  $()$ , the MBAR estimator is available (in addition to TI). Note that SI should be enabled for meaningful error estimates.

#### **arraylabel**(*component*)

Batch submission script name for a job array.

<span id="page-52-0"></span>**collect**(*stride=None*, *autosave=True*, *autocompress=True*) Collect dV/dl from output.

#### Keywords

*stride* read data every *stride* lines, None uses the class default

*autosave* immediately save the class pickle fep file

*autocompress* compress the xvg file with bzip2 (saves >70% of space)

**collect\_alchemlyb**(*SI=True*, *start=0*, *stop=None*, *stride=None*, *autosave=True*, *autocompress=True*)

Collect the data files using alchemlyb.

Unlike  $collect()$ , this method can subsample with the statistical inefficiency (parameter *SI*).

### **compress\_dgdl\_xvg**()

Compress *all* dgdl xvg files with bzip2.

Note: After running this method you might want to run  $collect()$  to ensure that the results in results.xvg point to the *compressed* files. Otherwise [IOError](https://docs.python.org/3/library/exceptions.html#IOError) might occur which fail to find a *md.xvg* file.

#### **contains\_corrupted\_xvgs**()

Check if any of the source datafiles had reported corrupted lines.

Returns True if any of the xvg dgdl files were produced with the permissive=True flag and had skipped lines.

For debugging purposes, the number of corrupted lines are stored in Gsolv. corrupted as dicts of dicts with the component as primary and the lambda as secondary key.

### **convert\_edr**()

Convert EDR files to compressed XVG files.

### **dgdl\_edr**(*\*args*)

Return filename of the dgdl EDR file.

### Arguments

*args* joins the arguments into a path and adds the default filename for the dvdl file

Returns path to EDR

Raises [IOError](https://docs.python.org/3/library/exceptions.html#IOError) with error code ENOENT if no file could be found

# **dgdl\_total\_edr**(*\*args*, *\*\*kwargs*)

Return filename of the combined dgdl EDR file.

### Arguments

*args* joins the arguments into a path and adds the default filename for the dvdl file

## Keywords

*total\_edr\_name* Name of the user defined total edr file.

Returns path to total EDR

#### **dgdl\_tpr**(*\*args*)

Return filename of the dgdl TPR file.

# Arguments

*args* joins the arguments into a path and adds the default filename for the dvdl file

#### Returns path to TPR

Raises [IOError](https://docs.python.org/3/library/exceptions.html#IOError) with error code ENOENT if no file could be found

## **dgdl\_xvg**(*\*args*)

Return filename of the dgdl XVG file.

Recognizes uncompressed, gzipped (gz), and bzip2ed (bz2) files.

## Arguments

*args* joins the arguments into a path and adds the default filename for the dvdl file

Returns Checks if a compressed file exists and returns the appropriate filename.

Raises [IOError](https://docs.python.org/3/library/exceptions.html#IOError) with error code ENOENT if no file could be found

# **fep\_dirs**()

Generator for all simulation sub directories

### <span id="page-53-0"></span>**frombase**(*\*args*)

Return path with Gsolv.basedir prefixed.

#### **get\_protocol**(*protocol*)

Return method for *protocol*.

- If *protocol* is a real method of the class then the method is returned.
- If *protocol* is a registered protocol name but no method of the name exists (i.e. *protocol* is a "dummy protocol") then a wrapper function is returned. The wrapper has the signature

### **dummy\_protocol**(*func*, *\*args*, *\*\*kwargs*)

Runs *func* with the arguments and keywords between calls to Journal.start() and Journal.completed(), with the stage set to *protocol*.

• Raises a [ValueError](https://docs.python.org/3/library/exceptions.html#ValueError) if the *protocol* is not registered (i.e. not found in Journalled. protocols).

## has dVdl()

Check if dV/dl data have already been collected.

**Returns** True if the dV/dl data have bee aquired ( $Gsolv$ , collect()) for all FEP simulations.

### **label**(*component*)

Simple label for component, e.g. for use in filenames.

# **load**(*filename=None*)

Re-instantiate class from pickled file.

If no *filename* was supplied then the filename is taken from the attribute filename.

Changed in version 0.7.1: Can read pickle files with either Python 2.7 or 3.x, regardless of the Python version that created the pickle.

### **logger\_DeltaA0**()

Print the free energy contributions (errors in parentheses).

## **plot**(*\*\*kwargs*)

Plot the TI data with error bars.

Run [mdpow.fep.Gsolv.analyze\(\)](#page-40-0) first.

All *kwargs* are passed on to pylab.errorbar().

Returns The axes of the subplot.

### **qsub**(*script=None*)

Submit a batch script locally.

If *script* == None then take the first script (works well if only one template was provided).

### **save**(*filename=None*)

Save instance to a pickle file.

The default filename is the name of the file that was last loaded from or saved to. Also sets the attribute filename to the absolute path of the saved file.

# **setup**(*\*\*kwargs*)

Prepare the input files for all Gromacs runs.

#### Keywords

*qscript* (List of) template(s) for batch submission scripts; if not set then the templates are used that were supplied to the constructor.

- *kwargs* Most kwargs are passed on to [gromacs.setup.MD\(\)](https://gromacswrapper.readthedocs.io/en/latest/gromacs/blocks/setup.html#gromacs.setup.MD) although some are set to values that are required for the FEP functionality.
	- *mdrun\_opts* list of options to **mdrun**; -dhdl is always added to this list as it is required for the thermodynamic integration calculations

*includes* list of directories where Gromacs input files can be found

The following keywords cannot be changed: *dirname*, *jobname*, *prefix*, *runtime*, *deffnm*. The last two can be specified when constructing  $G\text{sol}v$ .

### See also:

[gromacs.setup.MD\(\)](https://gromacswrapper.readthedocs.io/en/latest/gromacs/blocks/setup.html#gromacs.setup.MD) and [gromacs.qsub.generate\\_submit\\_scripts\(\)](https://gromacswrapper.readthedocs.io/en/latest/gromacs/blocks/qsub.html#gromacs.qsub.generate_submit_scripts)

Changed in version 0.6.0: Gromacs now uses option -dhdl instead of -dgdl.

# **summary**()

Return a string that summarizes the energetics.

Each energy component is followed by its error.

Format:

------ kJ/mol molecule solvent total coulomb vdw

#### **tasklabel**(*component*, *lmbda*)

Batch submission script name for a single task job.

### **wdir**(*component*, *lmbda*)

Return rooted path to the work directory for *component* and *lmbda*.

(Constructed from  $frombase()$  and  $wanane()$ .)

### <span id="page-55-0"></span>**wname**(*component*, *lmbda*)

Return name of the window directory itself.

Typically something like VDW/0000, VDW/0500, . . . , Coulomb/1000

#### **write\_DeltaA0**(*filename*, *mode='w'*)

Write free energy components to a file.

### Arguments

*filename* name of the text file

*mode* 'w' for overwrite or 'a' for append ['w']

Format:: . —– kJ/mol —— molecule solvent total coulomb vdw

<span id="page-55-1"></span>**class** mdpow.fep.**Gcyclo**(*molecule=None*, *top=None*, *struct=None*, *method='BAR'*, *\*\*kwargs*) Set up Gsolv from input files or a equilibrium simulation.

### Arguments

*molecule* name of the molecule for which the hydration free energy is to be computed (as in the gromacs topology) [REQUIRED]

*top* topology [REQUIRED]

*struct* solvated and equilibrated input structure [REQUIRED]

*ndx* index file

- *dirname* directory to work under ['FEP/*solvent*']
- *solvent* name of the solvent (only used for path names); will not affect the simulations because the input coordinates and topologies are determined by either *simulation* or *molecule*, *top*, and *struct*. If *solvent* is not provided then it is set to solvent\_default.

*lambda\_coulomb* list of lambdas for discharging: q+vdw -> vdw

*lambda vdw* list of lambdas for decoupling: vdw –> none

*runtime* simulation time per window in ps [5000]

*temperature* temperature in Kelvin of the simulation [300.0]

*qscript* template or list of templates for queuing system scripts (see [gromacs.config.](https://gromacswrapper.readthedocs.io/en/latest/gromacs/core/config.html#gromacs.config.templates) [templates](https://gromacswrapper.readthedocs.io/en/latest/gromacs/core/config.html#gromacs.config.templates) for details) [local.sh]

*includes* include directories

*simulation* Instead of providing the required arguments, obtain the input files from a  $mdpow$ . equil. Simulation instance.

*method* "TI" for thermodynamic integration or "BAR" for Bennett acceptance ratio; using "BAR" in Gromacs also writes TI data so this is the default.

- *mdp* MDP file name (if no entry then the package defaults are used)
- *filename* Instead of providing the required arguments, load from pickle file. If either *simulation* or *molecule*, *top*, and *struct* are provided then simply set the attribute filename of the default checkpoint file to *filename*.
- *basedir* Prepend *basedir* to all filenames; None disables [.]
- *permissive* Set to True if you want to read past corrupt data in output xvg files (see gromacs. formats.XVG for details); note that *permissive\*=''True'' can lead to \*\*wrong results\**. Overrides the value set in a loaded pickle file. [False]

*stride* collect every *stride* data line, see *Gsolv.collect* () [1]

*start* Start frame of data analyzed in every fep window.

*stop* Stop frame of data analyzed in every fep window.

*SI* Set to True if you want to perform statistical inefficiency to preprocess the data.

*kwargs* other undocumented arguments (see source for the moment)

Note: Only a subset of the FEP parameters can currently be set with keywords (lambdas); other parameters such as the soft cores are currently fixed. For advanced use: pass a dict with keys "coulomb" and "vdw" and values of [FEPschedule](#page-61-0) in the keyword *schedules*. The *lambdas* will override these settings (which typically come from a cfg). This method allows setting all parameters.

<span id="page-56-0"></span>**analyze**(*force=False*, *stride=None*, *autosave=True*, *ncorrel=25000*)

Extract dV/dl from output and calculate dG by TI.

Thermodynamic integration (TI) is performed on the individual component window calculation (typically the Coulomb and the VDW part,  $\Delta A_{\text{coul}}$  and  $\Delta A_{\text{vdW}}$ .  $\Delta A_{\text{coul}}$  is the free energy component of discharging the molecule and  $\Delta A_{\text{vdW}}$  of decoupling (switching off LJ interactions with the environment). The free energy components must be interpreted in this way because we defined lambda=0 as interaction switched on and lambda=1 as switched off.

$$
\Delta A^* = -(\Delta A_{\text{coul}} + \Delta A_{\text{vdw}})
$$

Data are stored in [Gsolv.results](#page-43-0).

The dV/dlambda graphs are integrated with the composite Simpson's rule (and if the number of datapoints are even, the first interval is evaluated with the trapezoidal rule); see scipy.integrate.simps() for details). Note that this implementation of Simpson's rule does not require equidistant spacing on the lambda axis.

For the Coulomb part using Simpson's rule has been shown to produce more accurate results than the trapezoidal rule [\[Jorge2010\]](#page-78-0).

Errors are estimated from the errors of the individual <dV/dlambda>:

- 1. The error of the mean <dV/dlambda> is calculated via the decay time of the fluctuation around the mean. ncorrel is the max number of samples that is going to be used to calculate the autocorrelation time via a FFT. See numkit.timeseries.tcorrel().
- 2. The error on the integral is calculated analytically via propagation of errors through Simpson's rule (with the approximation that all spacings are assumed to be equal; taken as the average over all spacings as implemented in numkit.integration.simps\_error()).

Note: For the Coulomb part, which typically only contains about 5 lambdas, it is recommended to have a odd number of lambda values to fully benefit from the higher accuracy of the integration scheme.

### Keywords

*force* reload raw data even though it is already loaded *stride* read data every *stride* lines, None uses the class default

*autosave* save to the pickle file when results have been computed

*ncorrel* aim for  $\leq 25,000$  samples for t\_correl

# **Notes**

The error on the mean of the data  $\epsilon_y$ , taking the correlation time into account, is calculated according to [\[FrenkelSmit2002\]](#page-78-1) [p526:](http://books.google.co.uk/books?id=XmyO2oRUg0cC&pg=PA526)

$$
\epsilon_y = \sqrt{2\tau_c \text{acf}(0)/T}
$$

where acf() is the autocorrelation function of the fluctuations around the mean,  $y - \langle y \rangle$ ,  $\tau_c$  is the correlation time, and  $T$  the total length of the simulation

**analyze\_alchemlyb**(*SI=True*, *start=0*, *stop=None*, *stride=None*, *force=False*, *autosave=True*) Compute the free energy from the simulation data with alchemlyb.

Unlike  $analyze()$ , the MBAR estimator is available (in addition to TI). Note that SI should be enabled for meaningful error estimates.

#### **arraylabel**(*component*)

Batch submission script name for a job array.

<span id="page-57-0"></span>**collect**(*stride=None*, *autosave=True*, *autocompress=True*) Collect dV/dl from output.

#### Keywords

*stride* read data every *stride* lines, None uses the class default

*autosave* immediately save the class pickle fep file

*autocompress* compress the xvg file with bzip2 (saves >70% of space)

**collect\_alchemlyb**(*SI=True*, *start=0*, *stop=None*, *stride=None*, *autosave=True*, *autocompress=True*)

Collect the data files using alchemlyb.

Unlike  $\text{collect}(l)$ , this method can subsample with the statistical inefficiency (parameter *SI*).

# **compress\_dgdl\_xvg**()

Compress *all* dgdl xvg files with bzip2.

**Note:** After running this method you might want to run  $collect()$  to ensure that the results in results.xvg point to the *compressed* files. Otherwise [IOError](https://docs.python.org/3/library/exceptions.html#IOError) might occur which fail to find a *md.xvg* file.

### **contains\_corrupted\_xvgs**()

Check if any of the source datafiles had reported corrupted lines.

Returns True if any of the xvg dgdl files were produced with the permissive=True flag and had skipped lines.

For debugging purposes, the number of corrupted lines are stored in Gsolv.\_corrupted as dicts of dicts with the component as primary and the lambda as secondary key.

## **convert\_edr**()

Convert EDR files to compressed XVG files.

#### **dgdl\_edr**(*\*args*)

Return filename of the dgdl EDR file.

# Arguments

*args* joins the arguments into a path and adds the default filename for the dvdl file

### Returns path to EDR

Raises [IOError](https://docs.python.org/3/library/exceptions.html#IOError) with error code ENOENT if no file could be found

# **dgdl\_total\_edr**(*\*args*, *\*\*kwargs*)

Return filename of the combined dgdl EDR file.

#### Arguments

*args* joins the arguments into a path and adds the default filename for the dvdl file

## Keywords

*total edr name* Name of the user defined total edr file.

Returns path to total EDR

## **dgdl\_tpr**(*\*args*)

Return filename of the dgdl TPR file.

#### Arguments

*args* joins the arguments into a path and adds the default filename for the dvdl file

### Returns path to TPR

Raises [IOError](https://docs.python.org/3/library/exceptions.html#IOError) with error code ENOENT if no file could be found

# **dgdl\_xvg**(*\*args*)

Return filename of the dgdl XVG file.

Recognizes uncompressed, gzipped (gz), and bzip2ed (bz2) files.

### Arguments

*args* joins the arguments into a path and adds the default filename for the dvdl file

Returns Checks if a compressed file exists and returns the appropriate filename.

Raises [IOError](https://docs.python.org/3/library/exceptions.html#IOError) with error code ENOENT if no file could be found

# **fep\_dirs**()

Generator for all simulation sub directories

### <span id="page-58-0"></span>**frombase**(*\*args*)

Return path with Gsolv.basedir prefixed.

# **get\_protocol**(*protocol*)

Return method for *protocol*.

• If *protocol* is a real method of the class then the method is returned.

• If *protocol* is a registered protocol name but no method of the name exists (i.e. *protocol* is a "dummy protocol") then a wrapper function is returned. The wrapper has the signature

### **dummy\_protocol**(*func*, *\*args*, *\*\*kwargs*)

Runs *func* with the arguments and keywords between calls to Journal.start() and Journal.completed(), with the stage set to *protocol*.

• Raises a [ValueError](https://docs.python.org/3/library/exceptions.html#ValueError) if the *protocol* is not registered (i.e. not found in Journalled. protocols).

### **has\_dVdl**()

Check if dV/dl data have already been collected.

**Returns** True if the dV/dl data have bee aquired ( $Gsolv$ , collect()) for all FEP simulations.

#### **label**(*component*)

Simple label for component, e.g. for use in filenames.

### **load**(*filename=None*)

Re-instantiate class from pickled file.

If no *filename* was supplied then the filename is taken from the attribute filename.

Changed in version 0.7.1: Can read pickle files with either Python 2.7 or 3.x, regardless of the Python version that created the pickle.

#### **logger\_DeltaA0**()

Print the free energy contributions (errors in parentheses).

# **plot**(*\*\*kwargs*)

Plot the TI data with error bars.

Run [mdpow.fep.Gsolv.analyze\(\)](#page-40-0) first.

All *kwargs* are passed on to pylab.errorbar().

#### Returns The axes of the subplot.

**qsub**(*script=None*)

Submit a batch script locally.

If *script* == None then take the first script (works well if only one template was provided).

#### **save**(*filename=None*)

Save instance to a pickle file.

The default filename is the name of the file that was last loaded from or saved to. Also sets the attribute filename to the absolute path of the saved file.

### **setup**(*\*\*kwargs*)

Prepare the input files for all Gromacs runs.

### Keywords

*qscript* (List of) template(s) for batch submission scripts; if not set then the templates are used that were supplied to the constructor.

*kwargs* Most kwargs are passed on to [gromacs.setup.MD\(\)](https://gromacswrapper.readthedocs.io/en/latest/gromacs/blocks/setup.html#gromacs.setup.MD) although some are set to values that are required for the FEP functionality.

*mdrun\_opts* list of options to **mdrun**; -dhdl is always added to this list as it is required for the thermodynamic integration calculations

*includes* list of directories where Gromacs input files can be found

The following keywords cannot be changed: *dirname*, *jobname*, *prefix*, *runtime*, *deffnm*. The last two can be specified when constructing  $G\text{sol}v$ .

### See also:

[gromacs.setup.MD\(\)](https://gromacswrapper.readthedocs.io/en/latest/gromacs/blocks/setup.html#gromacs.setup.MD) and [gromacs.qsub.generate\\_submit\\_scripts\(\)](https://gromacswrapper.readthedocs.io/en/latest/gromacs/blocks/qsub.html#gromacs.qsub.generate_submit_scripts)

Changed in version 0.6.0: Gromacs now uses option  $-\text{dhd}1$  instead of  $-\text{dqd}1$ .

### **summary**()

Return a string that summarizes the energetics.

Each energy component is followed by its error.

Format:

 $-----kJ/mol$ molecule solvent total coulomb vdw

#### **tasklabel**(*component*, *lmbda*)

Batch submission script name for a single task job.

```
wdir(component, lmbda)
```
Return rooted path to the work directory for *component* and *lmbda*.

```
(Constructed from frombase() and wanee().)
```
### <span id="page-60-0"></span>**wname**(*component*, *lmbda*)

Return name of the window directory itself.

Typically something like VDW/0000, VDW/0500, ..., Coulomb/1000

## **write\_DeltaA0**(*filename*, *mode='w'*)

Write free energy components to a file.

#### Arguments

*filename* name of the text file

*mode* 'w' for overwrite or 'a' for append ['w']

Format:: . —– kJ/mol —— molecule solvent total coulomb vdw

mdpow.fep.**pOW**(*G1*, *G2*, *\*\*kwargs*)

Compute water-octanol partition coefficient from two  $G \circ I \vee$  objects.

transfer free energy from water into octanol:

DeltaDeltaG0 = DeltaG0\_oct - DeltaG0\_water

octanol/water partition coefficient:

 $log P_{oct/wat} = log [X]_{oct}/[X]_{wat}$ 

#### Arguments

*G1*, *G2 G1* and *G2* should be a *[Ghyd](#page-44-0)* and a *[Goct](#page-50-0)* instance, but order does not matter

*force* force rereading of data files even if some data were already stored [False]

*stride* analyze every *stride*-th datapoint in the dV/dlambda files

*start* Start frame of data analyzed in every fep window.

*stop* Stop frame of data analyzed in every fep window.

*SI* Set to True if you want to perform statistical inefficiency to preprocess the data.

*estimator* Set to alchemlyb if you want to use alchemlyb estimators, or mdpow if you want the default TI method.

*method* Use *TI*, *BAR* or *MBAR* method in *alchemlyb*, or *TI* in *mdpow*.

**Returns** (transfer free energy,  $log 10$  of the octanol/water partition coefficient =  $log Pow$ )

mdpow.fep.**pCW**(*G1*, *G2*, *\*\*kwargs*)

Compute water-cyclohexane partition coefficient from two  $G \circ I \vee$  objects.

transfer free energy from water into cyclohexane:

DeltaDeltaG0 = DeltaG0\_cyclohexane - DeltaG0\_water

cyclohexane/water partition coefficient:

log P\_CW = log [X]\_cyclohexane/[X]\_water

### Arguments

*G1*, *G2 G1* and *G2* should be a [Ghyd](#page-44-0) and a [Gcyclo](#page-55-1) instance, but order does not matter

*force* force rereading of data files even if some data were already stored [False]

*stride* analyze every *stride*-th datapoint in the dV/dlambda files

*start* Start frame of data analyzed in every fep window.

*stop* Stop frame of data analyzed in every fep window.

*SI* Set to True if you want to perform statistical inefficiency to preprocess the data.

*estimator* Set to alchemlyb if you want to use alchemlyb estimators, or mdpow if you want the default TI method.

*method* Use *TI*, *BAR* or *MBAR* method in *alchemlyb*, or *TI* in *mdpow*.

Returns (transfer free energy, log10 of the cyclohexane/water partition coefficient = log Pcw)

# **5.5.4 Developer notes**

A user really only needs to access classes derived from  $mdpow.$   $fep.$   $Gsolv$ ; all other classes and functions are auxiliary and only of interest to developers.

<span id="page-61-0"></span>Additional objects that support [mdpow.fep.Gsolv](#page-39-0).

### **class** mdpow.fep.**FEPschedule**

Describe mdp parameter choices as key - value pairs.

The FEP schedule can be loaded from a configuration parser with the static method  $FEPschedule$ . load().

See the example runinput file for an example. It contains the sections:

```
[FEP_schedule_Coulomb]
name = Coulomb
description = dis-charging vdw+q --> vdwlabel = Coulcouple_lambda0 = vdw-q
```
(continues on next page)

(continued from previous page)

```
couple_lambda1 = vdw
# soft core alpha: linear scaling for coulomb
sc_alpha = 0
lambdas = 0, 0.25, 0.5, 0.75, 1.0[FEP_schedule_VDW]
name = vdw
description = decoupling vdw \rightarrow none
label = VDW
couple_lambda0 = vdw
couple_lambda1 = none
# recommended values for soft cores (Mobley, Shirts et al)
sc\_alpha = 0.5sc power = 1sc\_sigma = 0.3lambdas = 0.0, 0.05, 0.1, 0.2, 0.3, 0.4, 0.5, 0.6, 0.65, 0.7, 0.75, 0.8, 0.85, 0.
\leftrightarrow9, 0.95, 1
```
### <span id="page-62-0"></span>**static load**(*cfg*, *section*)

Initialize a [FEPschedule](#page-61-0) from the *section* in the configuration *cfg*

### **mdp\_dict**

Dict of key-values that can be set in a mdp file.

```
mdpow.fep.molar_to_nm3(c)
     Convert a concentration in Molar to nm|^-3|.
```
mdpow.fep.**kcal\_to\_kJ**(*x*) Convert a energy in kcal to kJ.

```
mdpow.fep.kJ_to_kcal(x)
```
Convert a energy in kJ to kcal.

### mdpow.fep.**N\_AVOGADRO**

Avogadro's constant  $N_A$  in mol<sup>-1</sup> [\(NA NIST value\)](http://physics.nist.gov/cgi-bin/cuu/Value?na).

```
mdpow.fep.kBOLTZ
```
Boltzmann's constant  $k_B$  in kJ mol<sup>-1</sup> [\(kB NIST value\)](http://physics.nist.gov/cgi-bin/cuu/Value?k).

# **5.5.4.1 TODO**

• run minimization, NVT-equil, NPT-equil prior to production (probably use preprocessed topology from grompp -pp for portability)

See [Free Energy Tutorial.](http://www.dillgroup.ucsf.edu/group/wiki/index.php?title=Free_Energy:_Tutorial)

# **5.6 Analysis**

New in version 0.8.0.

The mdpow.analysis module contains tools for analyzing whole sets (ensembles) of FEP simulations and a framework to write new analysis tools [\[Lescoulie2021\]](#page-78-2).

# <span id="page-63-0"></span>**5.6.1 Analysis tools**

MDPOW analysis tools are based on the *[Ensemble Analysis Framework](#page-64-0)*. They generally take as an input the top level directory of a complete FEP run and then collect individual simulations and run a specific analysis over all FEP simulations. They then make data available (typically, as a pandas.  $DataFrame$ ).

# **5.6.1.1 Solvation Shell Analysis**

Analyzes the number of solvent molecules within given distances of the solute. The solvation tool is built with the framwework.

New in version 0.8.0.

```
class mdpow.analysis.solvation.SolvationAnalysis(solute: md-
                                                 pow.analysis.ensemble.EnsembleAtomGroup,
                                                 solvent: md-
                                                 pow.analysis.ensemble.EnsembleAtomGroup,
                                                 distances: List[float])
```
Measures the number of solvent molecules withing the given distances in an  $Ensemble$ .

### **Parameters**

solute An EnsembleAtom containing the solute used to measure distance.

*solvent* An EnsembleAtom containing the solvents counted in by the distance measurement. Each solvent atom is counted by the distance calculation.

*distances* Array like of the cutoff distances around the solute measured in Angstroms.

The data is returned in a pandas. DataFrame with observations sorted by distance, solvent, interaction, lambda, time.

# **Example**

Typical Workflow:

```
ens = Ensemble(dirname='Mol')
solvent = ens.select_atoms('resname SOL and name OW')
solute = ens.select_atoms('resname UNK')
solv_dist = SolvationAnalysis(solute, solvent, [1.2, 2.4]).run(stop=10)
```
# **run**(*start=None*, *stop=None*, *step=None*)

Runs \_single\_universe on each system and \_single\_frame on each frame in the system.

First iterates through keys of ensemble, then runs \_setup\_system which defines the system and trajectory. Then iterates over trajectory frames.

# **5.6.1.2 Dihedral Analysis**

Analyzes selected dihedral angles over a multi-system simulation. Built using the framwework to run over a collection of systems contained in an [Ensemble](#page-66-0).

New in version 0.8.0.

**class** mdpow.analysis.dihedral.**DihedralAnalysis**(*dihedral\_groups:*

*List[mdpow.analysis.ensemble.EnsembleAtomGroup]*) Analyzes dihedral angles of selections from a single [Ensemble](#page-66-0).

# Keywords

*dihedral\_groups* list of [EnsembleAtomGroup](#page-68-0) with four atoms selected on each. All selections must be from the same [Ensemble](#page-66-0) .

Data is returned in a pandas. DataFrame with observations sorted by selection, solvent, interaction, lambda, time.

Typical Workflow:

```
ens = Ensemble(dirname='Mol')
dihedral1 = Ens.select_atoms('name C1 or name C2 or name C3 or name C4')
dihedral2 = Ens.select_atoms('name C5 or name C8 or name C10 or name C12')
dih_run = DihedralAnalysis([dihedral1, dihedral2]).run(start=0, stop=10, step=1)
```
**run**(*start=None*, *stop=None*, *step=None*)

Runs \_single\_universe on each system and \_single\_frame on each frame in the system.

First iterates through keys of ensemble, then runs setup system which defines the system and trajectory. Then iterates over trajectory frames.

# <span id="page-64-0"></span>**5.6.2 Ensemble Analysis Framework**

The *Ensemble Analysis framework* [\[Lescoulie2021\]](#page-78-2) allows for the construction analysis tools that work with whole sets (ensembles) of FEP simulations. They generally follow (and can use) standard MDAnalysis analysis classes.

The *[Ensemble Objects](#page-66-1)* and *[Ensemble Analysis base class](#page-64-1)* sections assume a basic understanding of object oriented programming in Python and are for users who wish to construct their own analyses. The code in the *[Analysis tools](#page-63-0)* serves as example implementations and is described in more detail in [\[Lescoulie2021\]](#page-78-2).

# <span id="page-64-1"></span>**5.6.2.1 Ensemble Analysis base class**

New in version 0.8.0.

The Analysis modules help in the implementation analyses of MDPOW simulations. To simplify the process of analyzing a collection of systems generated by a free energy simulation the objects in *[Ensemble Objects](#page-66-1)* allow for a molecule directory's systems to be loaded into [MDAnalysis](https://mdanalysis.org) Universes and be analyzed as a group.

 $EnsembleAnalysis$  is a class inspired by the AnalysisBase from MDAnalysis which iterates over the systems in the ensemble and the frames in the systems. It sets up both iterations between universes and universe frames allowing for analysis to be run on both whole systems and the frames of those systems. This allows for users to easily run analyses on MDPOW simulations.

<span id="page-64-2"></span>**class** mdpow.analysis.ensemble.**EnsembleAnalysis**(*ensemble=None*) Base class for running multi-system analyses

The class is designed based on the [AnalysisBase class in MDAnalysis](https://docs.mdanalysis.org/stable/documentation_pages/analysis/base.html) and is a template for creating multiuniverse multi-frame analyses using the  $Ensemble$  object

# Keywords

*ensemble* The [Ensemble](#page-66-0) being analyzed in the class

# **Example Analysis**

Dihedral Analysis Demonstration:

```
class DihedralAnalysis(mdpow.ensemble.EnsembleAnalysis):
   def __init__(self, DihedralEnsembleGroup):
        super(DihedralAnalysis, self).__init__(DihedralEnsembleGroup.ensemble)
        self._sel = DihedralEnsembleGroup
    def _prepare_ensemble(self):
        self. result\_dict = \{\}for s in ['water', 'octanol']:
            self.result_dict[s] = {'Coulomb': {},
                                    'VDW': {}}
        for key in self._sel.group_keys():
            self.result_dict[key[0]][key[1]][key[2]] = None
   def _prepare_universe(self):
        self.angle_dict = {'angle': None,
                           'time': None}
        self.angles = []
    def _single_frame(self):
        angle = calc_dihedrals(self._sel[self._key].positions[0], self._sel[self._
˓→key].positions[1],
                               self._sel[self._key].positions[2], self._sel[self._
˓→key].positions[3])
        self.angles.append(angle)
   def conclude universe(self):
       self.angle_dict['time'] = self.times
        self.angle_dict['angle'] = self.angles
        self.result_dict[self._key[0]][self._key[1]][self._key[2]] = self.angle_
˓→dict
    def _conclude_ensemble(self):
        self.results = pd.DataFrame(data=self.result_dict)
D = DihedralAnalysis.run(start=0 stop=10, step=1)
```
# **\_prepare\_ensemble**()

For establishing data structures used in running analysis on the entire ensemble.

Data structures will not be overwritten upon moving to next system in ensemble.

### **\_prepare\_universe**()

For establishing data structures used in running analysis on each trajectory in ensemble

Data structures will be overwritten between upon after each trajectory has been run

# **\_single\_universe**()

Calculations on a single Universe object.

Run on each universe in the ensemble during when self.run in called.

# **\_single\_frame**()

Calculate data from a single frame of trajectory

Called on each frame for universes in the Ensemble.

**\_conclude\_ensemble**()

Run after all trajectories in ensemble are finished

**\_conclude\_universe**()

Run after each trajectory is finished

**static check\_groups\_from\_common\_ensemble**(*groups: List[mdpow.analysis.ensemble.EnsembleAtomGroup]*) Checks if inputted list of [EnsembleAtomGroup](#page-68-0) originate from the same [Ensemble](#page-66-0)

Checks every  $EnsembleAtomGroup$  in list to determine if their ensemble() references the same ob-ject in memory. If two [EnsembleAtomGroup](#page-68-0) object don't have a common [Ensemble](#page-66-0) [ValueError](https://docs.python.org/3/library/exceptions.html#ValueError) is raised.

```
run(start=None, stop=None, step=None)
```
Runs \_single\_universe on each system and \_single\_frame on each frame in the system.

First iterates through keys of ensemble, then runs setup system which defines the system and trajectory. Then iterates over trajectory frames.

# <span id="page-66-1"></span>**5.6.2.2 Ensemble Objects**

New in version 0.8.0.

# **Ensemble**

The [Ensemble](#page-66-0) object is a collection of MDAnalysis. Universe objects. It is intended to store the set of systems generated by running **mdpow-fep**.

The [Ensemble](#page-66-0) object works by storing the systems in a dictionary and extending the functionality of an MDAnalysis.Universe to a collection of universes. It when given a directory finds the simulation files, reads then loads them into a dictionary. The object can be indexed the same as a dictionary, and has methods analogous the the MDAnalysis. Universe object. The main one being [select\\_atoms\(\)](#page-67-0) which returns a [EnsembleAtomGroup](#page-68-0). An [Ensemble](#page-66-0) in its current form can also be built by manually adding and popping universes into an empty instance.

<span id="page-66-0"></span>**class** mdpow.analysis.ensemble.**Ensemble**(*dirname=None*, *solvents=('octanol'*, *'water')*, *topology\_paths=None*, *interactions=('Coulomb'*, *'VDW')*, *\*\*universe\_kwargs*)

Collection of related MDAnalysis.Universe objects.

Stores systems produced by running mdpow-fep organized by solvent, interaction, and lambda.

Given a mdpow simulation directory will load the MD simulation files with the directory structure as keys.

## Keywords

*dirname* Molecule Simulation directory. Loads simulation files present in lambda directories into the new instance. With this method for generating an [Ensemble](#page-66-0) the lambda directories are explored and  $\_\$ load\_universe\_from\_dir() searches for .gro, .gro.b2z, .gro.gz, and .tpr files for topology, and .xtc files for trajectory. It will default to using the tpr file available.

*solvents* Solvents from directory given to the new instance. Default solvents=('water', 'octanol')

- *topology\_paths* Specifies topologies used in loading simulated systems. Given with a dictionary with keysvalue pair for each solvent and its respective topology path.
- *interactions* Interactions from directory given to the instance. Default interactions=('Coulomb', 'VDW')

**universe kwargs** [Keywords arguments](https://docs.mdanalysis.org/stable/documentation_pages/core/universe) for loading MDAnalysis. Universe objects from MDPOW files in dirname argument directory when creating an [Ensemble](#page-66-0).

### **Examples**

Typical workflow for MDPOW directory:

```
ens = Ensemble(dirname='molecule')
```
Typical workflow for adding universes individually:

```
ens = Ensemble()
u = mda.Universe(md.gro', 'md.xtc')
ens.add_system(u)
```
Topology paths can be specified when defining the \_ensemble by giving the paths to each solvent topology in a dictionary with the topology\_paths argument:

```
ens = Ensemble(dirname='molecule', topology_paths={'water': water_path,
                                                    'octanol': octanol_path}
```
Interactions can also be specified when initializing the with a list using the interactions argument:

ens = Ensemble(dirname='molecule', interactions=['Coulomb']

New in version 0.8.0.

### **\_build\_ensemble**()

Finds simulation files genderated by MDPOW and attempts to build MDAnalysis.Universe in the lambda directories.

Run if dirname argument is given when initializing the class. First enters FEP directory, then traverses solvent and interaction directories to search lambda directories for system files.

```
static _load_universe_from_dir(solv_dir=None, **universe_kwargs) → Op-
                                     tional[MDAnalysis.core.universe.Universe]
    Loads system simulation files in directory into an MDAnalysis.Universe
```
If multiple topologies are found it will default to using the .tpr file. If more than one trajectory is present they will be sorted alphabetically and passed into the MDAnalysis.Universe This method is run automatically by \_build\_ensemble() when initializing the class using the dirname argument.

```
add_system(key, universe: MDAnalysis.core.universe.Universe)
```
Adds system from universe object for trajectory and topology files

Existing mda.Universe object or trajectory and topology path. Ensure that paths are set to absolute when creating the universe.

```
keys()
```
Returns list of system keys

```
pop(key)
```
Removes and returns system at specified key.

Logs if KeyError is raised.

# <span id="page-67-0"></span>**select\_atoms**(*\*args*, *\*\*kwargs*)

Returns [EnsembleAtomGroup](#page-68-0) containing selections from the [Ensemble](#page-66-0)

Uses the same [selection commands](https://docs.mdanalysis.org/stable/documentation_pages/selections.html) as MDAnalysis, and has the same keys as the  $Ensemble$ 

**select\_systems**(*keys=None*, *solvents=None*, *interactions=None*, *lambdas=None*, *lambda\_range=None*)

Select specific subset of systems and returns them in an Ensemble.

This can be accomplished in two ways, by specific keys, or by specifying the desired system attributes solvents, interactions and lambdas. All arguments are stored in list form.

# Keywords

*keys* System keys from [Ensemble](#page-66-0) to be returned.

*solvents* Solvents from [Ensemble](#page-66-0) to be returned.

*interactions* Interactions from [Ensemble](#page-66-0) to be returned

*lambdas* Specific lambdas to be returned

*lambda\_range* Range of lambda to be returned

## **Examples**

Specific key workflow example:

```
Ens = Ensemble(dirname='Mol')
w_v_0_25 = Ens.select_systems(keys=[('water', 'VDW', '0000'),
                                     ('water', 'VDW', '0025')]
```
For the system attributes workflow there are two ways of selecting lambdas, the :param lambdas: keyword saves specific lambdas or the :param lambda\_range: which saves the lambdas that fall within the given range.

Specific lambdas example:

```
Ens = Ensemble(dirname='Mol')
w_v_0_25 = Ens.select_systems(solvents=['water'], interactions=['VDW'],
                              lambdas=['0000', '0025'])
```
Range of lambdas example:

```
Ens = Ensemble(dirname='Mol')
w_v = Ens.setlect\_systems(solvents=['water'], interactions=['VDW'],lambda_range=[0, 1])
```
# **EnsembleAtomGroup**

The [EnsembleAtomGroup](#page-68-0) is created by running the on an [Ensemble](#page-66-0) [select\\_atoms\(\)](#page-67-0). It stores MDAnalysis.AtomGroup selections of the groups generated by running select atom on individual universes in a dictionary with the same key structure as the parent  $Ensemble$  class. It returns a copy of the parent  $Ensemble$ object when the [ensemble\(\)](#page-68-1) is run.

<span id="page-68-0"></span>**class** mdpow.analysis.ensemble.**EnsembleAtomGroup**(*group\_dict: dict*, *ensemble: mdpow.analysis.ensemble.Ensemble*)

Group for storing selections from **[Ensemble](#page-66-0)** objects made using the [select\\_atoms\(\)](#page-67-0) method.

<span id="page-68-1"></span>[EnsembleAtomGroup](#page-68-0) is not set up for manual initialization, they should be obtained by selecting atoms from an existing object.

### **ensemble**

Returns the ensemble of the EnsembleAtomGroup

# **keys**()

List of keys to specific atom groups in the system

**positions**(*keys=None*)

Returns the positions of the keys of the selected atoms.

If no keys are specified positions for all keys are returned

# **select\_atoms**(*\*args*, *\*\*kwargs*)

Returns [EnsembleAtomGroup](#page-68-0) containing selections from the EnsembleAtomGroup

Uses the same [selection commands](https://docs.mdanalysis.org/stable/documentation_pages/selections.html) as MDAnalysis, and has the same keys as  $EnsembleAtomGroup$ 

# **5.6.3 References**

# **5.7 Helper modules**

<span id="page-69-0"></span>The code described here is only relevant for developers.

# **5.7.1 mdpow.config – Configuration for MDPOW**

The config module provides configurable options for the whole package; eventually it might grow into a more sophisticated configuration system but right now it mostly serves to define which gromacs tools and other scripts are offered in the package and where template files are located. If the user wants to change anything they will still have to do it here in source until a better mechanism with a global configuration file has been implemented.

# **5.7.1.1 Force field**

By default, MDPOW uses a collection of OPLS/AA force field files based on the Gromacs 4.5.3 distribution, with the following differences:

- For ions we use the new alkali and halide ion parameters from Table 2 in [\[Jensen2006\]](#page-78-3) which had shown some small improvements in the paper. They should only be used with the TIP4P water model.
- OPLS/AA parameters for 1-octanol were added. These parameters were validated against experimental data by computing the density (neat), hydration free energy and logP (the latter being a self consistency check).

The force field files are found in the directory pointed to by the environment variable GMXLIB. By default,  $mdpow$ . [config](#page-69-0) sets GMXLIB to [includedir](#page-70-1) unless GMXLIB has already been set. This mechanism allows the user to override the choice of location of force field.

At the moment, only OPLS/AA is tested with MDPOW although in principle it is possible to use other force fields by supplying appropriately customized template files.

# **References**

# **5.7.1.2 Location of template files**

*Template variables* list files in the package that can be used as templates such as run input files. Because the package can be a zipped egg we actually have to unwrap these files at this stage but this is completely transparent to the user.

mdpow.config.**templates = {'NPT\_amber.mdp': '/home/docs/checkouts/readthedocs.org/user\_bui** *POW* comes with a number of templates for run input files and queuing system scripts. They are provided as a convenience and examples but WITHOUT ANY GUARANTEE FOR CORRECTNESS OR SUITABILITY FOR ANY PURPOSE.

All template filenames are stored in [gromacs.config.templates](https://gromacswrapper.readthedocs.io/en/latest/gromacs/core/config.html#gromacs.config.templates). Templates have to be extracted from the GromacsWrapper python egg file because they are used by external code: find the actual file locations from this variable.

# Gromacs mdp templates

These are supplied as examples and there is *NO GUARANTEE THAT THEY PRODUCE SENSIBLE OUTPUT* — check for yourself! Note that only existing parameter names can be modified with [gromacs.cbook.edit\\_mdp\(\)](https://gromacswrapper.readthedocs.io/en/latest/gromacs/blocks/cbook.html#id3) at the moment; if in doubt add the parameter with its gromacs default value (or empty values) and modify later with  $edit_mdp()$ .

The safest bet is to use one of the mdout. mdp files produced by gromacs.grompp() as a template as this mdp contains all parameters that are legal in the current version of Gromacs.

- mdpow.config.topfiles = {'1cyclo.gro': '/home/docs/checkouts/readthedocs.org/user\_builds/r List of all topology files that are included in the package. (includes force field files under  $top/oplsaa.ff)$
- <span id="page-70-1"></span>mdpow.config.**includedir = '/home/docs/checkouts/readthedocs.org/user\_builds/mdpow/checkouts/release-0.8.0/mdpow/top'** The package's include directory for gromacs.grompp(); the environment variable GMXLIB is set to [includedir](#page-70-1) so that the bundled version of the force field is picked up.
- mdpow.config.defaults = {'runinput': '/home/docs/checkouts/readthedocs.org/user\_builds/mdpow Locations of default run input files and configurations.

# **5.7.1.3 Functions**

The following functions can be used to access configuration data.

```
mdpow.config.get_template(t)
```
Find template file *t* and return its real path.

*t* can be a single string or a list of strings. A string should be one of

- 1. a relative or absolute path,
- 2. a filename in the package template directory (defined in the template dictionary [gromacs.config.](https://gromacswrapper.readthedocs.io/en/latest/gromacs/core/config.html#gromacs.config.templates) [templates](https://gromacswrapper.readthedocs.io/en/latest/gromacs/core/config.html#gromacs.config.templates)) or
- 3. a key into [templates](https://gromacswrapper.readthedocs.io/en/latest/gromacs/core/config.html#gromacs.config.templates).

The first match (in this order) is returned. If the argument is a single string then a single string is returned, otherwise a list of strings.

Arguments *t* : template file or key (string or list of strings)

Returns os.path.realpath(*t*) (or a list thereof)

Raises [ValueError](https://docs.python.org/3/library/exceptions.html#ValueError) if no file can be located.

mdpow.config.**get\_templates**(*t*)

Find template file(s) *t* and return their real paths.

*t* can be a single string or a list of strings. A string should be one of

- 1. a relative or absolute path,
- 2. a filename in the package template directory (defined in the template dictionary [gromacs.config.](https://gromacswrapper.readthedocs.io/en/latest/gromacs/core/config.html#gromacs.config.templates) [templates](https://gromacswrapper.readthedocs.io/en/latest/gromacs/core/config.html#gromacs.config.templates)) or

3. a key into [templates](https://gromacswrapper.readthedocs.io/en/latest/gromacs/core/config.html#gromacs.config.templates).

The first match (in this order) is returned for each input argument.

Arguments *t* : template file or key (string or list of strings)

Returns list of os.path.realpath(*t*)

Raises [ValueError](https://docs.python.org/3/library/exceptions.html#ValueError) if no file can be located.

mdpow.config.**get\_configuration**(*filename=None*) Reads and parses a run input config file.

Uses the package-bundled defaults as a basis.

# **Developer note**

Templates have to be extracted from the egg because they are used by external code. All template filenames are stored in config.templates or config.topfiles.

Sub-directories are extracted (see [Resource extraction\)](http://packages.python.org/distribute/pkg_resources.html#resource-extraction) but the file names themselves will not appear in the template dict. Thus, only store files in subdirectories that don't have to be explicitly found by the package (e.g. the Gromacs force field files are ok).

# mdpow.config.**\_generate\_template\_dict**(*dirname*)

Generate a list of included top-level files *and* extract them to a temp space.

Only lists files and directories at the *top level* of the *dirname*; however, all directories are extracted recursively and will be available.

# **5.7.1.4 Exceptions**

```
exception mdpow.config.NoSectionError
    Section entry is missing.
```
New in version 0.8.0.

```
class mdpow.config.NoOptionWarning
     Warning that an option is missing.
```
# **5.7.2 mdpow.log — Configure logging for POW analysis**

Import this module if logging is desired in application code and create the logger in  $\text{unit}$ , py:

```
import log
logger = log.create(logname, logfile)
```
In modules simply use:

```
import logging
logger = logging.getLogger(logname)
```
# **5.7.3 mdpow.restart — Restarting and checkpointing**

The module provides classes and functions to keep track of which stages of a simulation protocol have been com-pleted. It uses a [Journal](#page-72-0) class for the book-keeping. Together with saving the current state of a protocol to a
<span id="page-72-10"></span>checkpoint file (using  $Journaled, save()$ ) it is possible to implement restartable simulation protocols (for example **mdpow-equilibrium**).

```
exception mdpow.restart.JournalSequenceError
```
Raised when a stage is started without another one having been completed.

```
class mdpow.restart.Journal(stages)
```
Class that keeps track of the stage in a protocol.

Transaction blocks have to be bracketed by calls to  $start()$  and  $completeed()$ . If a block is started before completion, a Journal SequenceError will be raised.

Other methods such as  $has\_completed$  () and  $has\_not\_complete$  () can be used to query the status. The attribute [incomplete](#page-72-5) flags the state of the [current](#page-72-6) stage (current).

All completed stages are recorded in the attribute  $history.$  $history.$ 

The current (incomplete) stage can be reset to its initial state with  $Journal$ . clear().

Example:

```
J = Journal(["pre", "main", "post"])J.start('pre')
...
J.completed('pre')
J.start('main')
...
# main does not finish properly
print(J.incomplete)
# \rightarrow 'main'
J.start('post')
# raises JournalSequenceError
```
Initialise the journal that keeps track of stages.

### Arguments

*stages* list of the stage identifiers, in the order that they should per performed. Stage identifiers are checked against this list before they are accepted as arguments to most methods.

```
clear()
```
Reset incomplete status and current stage

```
completed(stage)
```
Record completed stage and reset [Journal.current](#page-72-6)

### <span id="page-72-6"></span>**current**

Current stage identifier

```
has_completed(stage)
```
Returns True if the *stage* has been started and completed at any time.

```
has_not_completed(stage)
```
Returns True if the *stage* had been started but not completed yet.

### <span id="page-72-7"></span>**history**

List of stages completed

#### <span id="page-72-5"></span>**incomplete**

This last stage was not completed.

### <span id="page-72-0"></span>**start**(*stage*)

Record that *stage* is starting.

### <span id="page-73-4"></span>**class** mdpow.restart.**Journalled**(*\*args*, *\*\*kwargs*)

A base class providing methods for journalling and restarts.

It installs an instance of [Journal](#page-72-9) in the attribute Journalled.journal if it does not exist already.

### <span id="page-73-2"></span>**get\_protocol**(*protocol*)

Return method for *protocol*.

- If *protocol* is a real method of the class then the method is returned.
- If *protocol* is a registered protocol name but no method of the name exists (i.e. *protocol* is a "dummy protocol") then a wrapper function is returned. The wrapper has the signature

### **dummy\_protocol**(*func*, *\*args*, *\*\*kwargs*)

Runs *func* with the arguments and keywords between calls to [Journal.start\(\)](#page-72-0) and [Journal.completed\(\)](#page-72-1), with the stage set to *protocol*.

• Raises a [ValueError](https://docs.python.org/3/library/exceptions.html#ValueError) if the *protocol* is not registered (i.e. not found in [Journalled.](#page-73-1) [protocols](#page-73-1)).

#### **load**(*filename=None*)

Re-instantiate class from pickled file.

If no *filename* was supplied then the filename is taken from the attribute filename.

Changed in version 0.7.1: Can read pickle files with either Python 2.7 or 3.x, regardless of the Python version that created the pickle.

### <span id="page-73-1"></span>**protocols = []**

Class-attribute that contains the names of computation protocols supported by the class. These are either method names or dummy names, whose logic is provided by an external callback function. The method [get\\_protocol\(\)](#page-73-2) raises a [ValueError](https://docs.python.org/3/library/exceptions.html#ValueError) if a protocol is not listed in [protocols](#page-73-1).

### <span id="page-73-0"></span>**save**(*filename=None*)

Save instance to a pickle file.

The default filename is the name of the file that was last loaded from or saved to. Also sets the attribute filename to the absolute path of the saved file.

mdpow.restart.**checkpoint**(*name*, *sim*, *filename*)

Execute the Journalled. save () method and log the event.

## <span id="page-73-3"></span>**5.7.4 mdpow.run — Performing complete simulation protocols**

The module provides building blocks for complete simulation protocols (or pipelines). Each protocol is written as a function that takes a run input file and the solvent type as input.

*[The mdpow-\\* scripts](#page-23-0)* make use of the building blocks.

Typically, *journalling* is enabled, i.e. the tasks remember which stages have already been completed and can be restarted directly from the last completed stage. (Restarts are only implemeneted at the level of individual steps in a MDPOW protocol, not at the level of continuing interrupted simulations using the Gromacs restart files.)

Input is read from the run input *cfg* file.

### See also:

[mdpow.restart](#page-71-0) for the journalling required for restarts.

## <span id="page-74-2"></span>**5.7.4.1 Protocols**

```
mdpow.run.equilibrium_simulation(cfg, solvent, **kwargs)
     Set up and run equilibrium simulation.
```
See tutorial for the individual steps.

Note: Depending on the settings in the run input file (runlocal), **mdrun** is executed at various stages, and hence this process can take a while.

mdpow.run.**fep\_simulation**(*cfg*, *solvent*, *\*\*kwargs*) Set up and run FEP simulation.

See tutorial for the individual steps.

Note: Depending on the settings in the run input file (runlocal), **mdrun** is executed sequentially for all windows and hence this can take a long time. It is recommended to use  $\text{runkocal} = \text{False}$  in the run input file and submit all window simulations to a cluster.

## **5.7.4.2 Support**

```
mdpow.run.setupMD(S, protocol, cfg)
     setup MD simulation protocol using the runinput file cfg
```

```
mdpow.run.get_mdp_files(cfg, protocols)
     Get file names of MDP files from cfg for all protocols
```

```
mdpow.run.runMD_or_exit(S, protocol, params, cfg, **kwargs)
     run simulation
```
Can launch **mdrun** itself ([gromacs.run.MDrunner](https://gromacswrapper.readthedocs.io/en/latest/gromacs/blocks/simulation.html#gromacs.run.MDrunner)) or exit so that the user can run the simulation independently. Checks if the simulation has completed and sets the return value to True if this is the case.

- Configuration parameters are taken from the section *protocol* of the runinput configuration *cfg*.
- The directory in which the simulation input files reside can be provided as keyword argument *dirname* or taken from *S.dirs[protocol]*.
- Other *kwargs* are interpreted as options for Mdrun.

It never returns False but instead does a [sys.exit\(\)](https://docs.python.org/3/library/sys.html#sys.exit).

## <span id="page-74-0"></span>**5.8 Force field selection**

The [mdpow.forcefields](#page-74-0) module contains settings for selecting different force fields and the corresponding solvent topologies.

The OPLS-AA, CHARMM/CGENFF and the AMBER/GAFF force field are directly supported. In the principle it is possible to switch to a different force field by supplying alternative template files.

```
mdpow.forcefields.DEFAULT_FORCEFIELD = 'OPLS-AA'
```
<span id="page-74-1"></span>Default force field. At the moment, OPLS-AA, CHARMM/CGENFF, and AMBER/GAFF are directly supported. However, it is not recommended to change the default here as this behavior is not tested.

#### <span id="page-75-2"></span>mdpow.forcefields.**DEFAULT\_WATER\_MODEL = 'tip4p'**

Use the default water model unless another water model is chosen in the *[run input file](#page-23-1)* file by setting the setup. watermodel parameter.

Warning: Select the native water model manually and do not rely on the default set here. For CHARMM/GAFF the CHARMM TIP3P model is recommended. For AMBER/GAFF the TIP3P mdeol is often used. Choosing the correct water model is a *scientific* decision that *you* have to make conscientiously.

## **5.8.1 Solvent models**

<span id="page-75-1"></span>Different water models are already supported

mdpow.forcefields.GROMACS\_WATER\_MODELS = {'m24': <M24 water: identifier=m24, ff=OPLS-AA> Dictionary of [GromacsSolventModel](#page-75-0) instances, one for each Gromacs water model available under the force field directory. The keys are the water model identifiers. For OPLS-AA the following ones are available.

as well as different general solvent models

mdpow.forcefields.**GROMACS\_SOLVENT\_MODELS = {'AMBER': {'cyclohexane': <CYCLOHEXANE water:** Solvents available in GROMACS; the keys of the dictionary are the forcefields.

## **5.8.2 Internal data**

- mdpow.forcefields.SPECIAL\_WATER\_COORDINATE\_FILES = {'m24': 'spc216.gro', 'spc': 'spc216. For some water models we cannot derive the filename for the equilibrated box so we supply them explicitly.
- mdpow.forcefields.GROMACS WATER MODELS = {'m24': <M24 water: identifier=m24, ff=OPLS-AA> Dictionary of [GromacsSolventModel](#page-75-0) instances, one for each Gromacs water model available under the force field directory. The keys are the water model identifiers. For OPLS-AA the following ones are available.
- mdpow.forcefields.**GROMACS\_SOLVENT\_MODELS = {'AMBER': {'cyclohexane': <CYCLOHEXANE water:** Solvents available in GROMACS; the keys of the dictionary are the forcefields.

## **5.8.3 Internal classes and functions**

```
class mdpow.forcefields.GromacsSolventModel(identifier, name=None, itp=None, co-
                                                 ordinates=None, description=None,
                                                 forcefield='OPLS-AA')
```
Data for a solvent model in Gromacs.

```
guess_filename(extension)
     Guess the filename for the model and add extension
```

```
mdpow.forcefields.get_water_model(watermodel='tip4p')
     Return a GromacsSolventModel corresponding to identifier watermodel
```
mdpow.forcefields.**get\_solvent\_identifier**(*solvent\_type*, *model=None*, *forcefield='OPLS-*

*AA'*)

Get the identifier for a solvent model.

The identifier is needed to access a water model (i.e., a [GromacsSolventModel](#page-75-0)) through get solvent model(). Because we have multiple water models but only limited other solvents, the organization of these models is a bit convoluted and it is best to obtain the desired water model in these two steps:

```
identifier = get_solvent_identifier("water", model="tip3p")
model = get_solvent_model(identifier)
```
For solvent\_type *water*: either provide None or "water" for the specific model (and the default [DEFAULT\\_WATER\\_MODEL](#page-74-1) will be selected, or a specific water model such as "tip3p" or "spce" (see [GROMACS\\_WATER\\_MODELS](#page-75-1)). For other "octanol" or "wetoctanol" of OPLS-AA forcefield, the model is used to select a specific model. For other solvents and forcefields, "model" is not required.

Returns Either an identifier or None

<span id="page-76-0"></span>mdpow.forcefields.**get\_solvent\_model**(*identifier*, *forcefield='OPLS-AA'*) Return a [GromacsSolventModel](#page-75-0) corresponding to identifier *identifier*.

If identifier is "water" then the [DEFAULT\\_WATER\\_MODEL](#page-74-1) is assumed.

### **Indices and tables**

- genindex
- modindex
- search

## Bibliography

- [Jorge2010] M. Jorge, N.M. Garrido, A.J. Queimada, I.G. Economou, and E.A. Macedo. Effect of the integration method on the accuracy and computational efficiency of free energy calculations using thermodynamic integration. Journal of Chemical Theory and Computation, 6 (4):1018–1027, 2010. 10.1021/ct900661c.
- [FrenkelSmit2002] D. Frenkel and B. Smit, Understanding Molecular Simulation. Academic Press, San Diego 2002
- [Jorge2010] M. Jorge, N.M. Garrido, A.J. Queimada, I.G. Economou, and E.A. Macedo. Effect of the integration method on the accuracy and computational efficiency of free energy calculations using thermodynamic integration. Journal of Chemical Theory and Computation, 6 (4):1018–1027, 2010. 10.1021/ct900661c.
- [FrenkelSmit2002] D. Frenkel and B. Smit, Understanding Molecular Simulation. Academic Press, San Diego 2002
- [Jorge2010] M. Jorge, N.M. Garrido, A.J. Queimada, I.G. Economou, and E.A. Macedo. Effect of the integration method on the accuracy and computational efficiency of free energy calculations using thermodynamic integration. Journal of Chemical Theory and Computation, 6 (4):1018–1027, 2010. 10.1021/ct900661c.
- [FrenkelSmit2002] D. Frenkel and B. Smit, Understanding Molecular Simulation. Academic Press, San Diego 2002
- [Jorge2010] M. Jorge, N.M. Garrido, A.J. Queimada, I.G. Economou, and E.A. Macedo. Effect of the integration method on the accuracy and computational efficiency of free energy calculations using thermodynamic integration. Journal of Chemical Theory and Computation, 6 (4):1018–1027, 2010. 10.1021/ct900661c.

[FrenkelSmit2002] D. Frenkel and B. Smit, Understanding Molecular Simulation. Academic Press, San Diego 2002

- [Lescoulie2021] A. Lescoulie, "SPIDAL Summer REU 2021: Upgrading MDPOW and adding analysis functionality," Technical Report, Arizona State University, Tempe, AZ, 2021. doi: [10.6084/m9.figshare.17156018](https://doi.org/10.6084/m9.figshare.17156018)
- [Jensen2006] K.P. Jensen and W.L. Jorgensen, *J Comp Theor Comput* 2 (2006), 1499. doi[:10.1021/ct600252r](http://dx.doi.org/10.1021/ct600252r)

# Python Module Index

## m

mdpow.config, [66](#page-69-0) mdpow.equil, [29](#page-32-0) mdpow.fep, [35](#page-38-0) mdpow.forcefields, [71](#page-74-0) mdpow.log, [68](#page-71-1) mdpow.restart, [68](#page-71-0) mdpow.run, [70](#page-73-3)

## Index

## Symbols

 $-SI$ mdpow-pow command line option, [25](#page-28-0) mdpow-solvationenergy command line option, [23](#page-26-0) -estimator {mdpow,alchemlyb} mdpow-pow command line option, [25](#page-28-0) mdpow-solvationenergy command line option, [23](#page-26-0) -force mdpow-pow command line option, [25](#page-28-0) mdpow-solvationenergy command line option, [23](#page-26-0) -ignore-corrupted mdpow-pow command line option, [25](#page-28-0) mdpow-solvationenergy command line option, [24](#page-27-0) -method {TI, MBAR, BAR} mdpow-pow command line option, [25](#page-28-0) mdpow-solvationenergy command line option, [23](#page-26-0)  $-no-SI$ mdpow-pow command line option, [25](#page-28-0) mdpow-solvationenergy command line option, [24](#page-27-0) -plotfile FILE mdpow-pow command line option, [25](#page-28-0) mdpow-solvationenergy command line option, [23](#page-26-0) -setup=<LIST> mdpow-rebuild-fep command line option, [29](#page-32-1) -solvent NAME, -S NAME mdpow-solvationenergy command line option, [23](#page-26-0) -solvent=<NAME> mdpow-rebuild-fep command line option, [29](#page-32-1) mdpow-rebuild-simulation command

line option, [29](#page-32-1) -start START mdpow-pow command line option, [25](#page-28-0) mdpow-solvationenergy command line option, [24](#page-27-0) -stop STOP mdpow-pow command line option, [25](#page-28-0) mdpow-solvationenergy command line option, [24](#page-27-0) -S <NAME>, -solvent=<NAME> mdpow-equilibrium command line option, [21](#page-24-0) mdpow-fep command line option, [22](#page-25-0) -d <DIRECTORY>, -dirname=<DIRECTORY> mdpow-equilibrium command line option, [21](#page-24-0) mdpow-fep command line option, [22](#page-25-0) -e FILE, -energies FILE mdpow-pow command line option, [25](#page-28-0) mdpow-solvationenergy command line option, [23](#page-26-0) -h, -help mdpow-check command line option, [28](#page-31-0) mdpow-equilibrium command line option, [21](#page-24-0) mdpow-fep command line option, [22](#page-25-0) mdpow-pow command line option, [25](#page-28-0) mdpow-rebuild-fep command line option, [29](#page-32-1) mdpow-rebuild-simulation command line option, [29](#page-32-1) mdpow-solvationenergy command line option, [23](#page-26-0) -o FILE, -outfile FILE mdpow-pow command line option, [25](#page-28-0) mdpow-solvationenergy command line option, [23](#page-26-0) -o <FILE>, -outfile=<FILE> mdpow-check command line option, [28](#page-31-0) -s N, -stride N

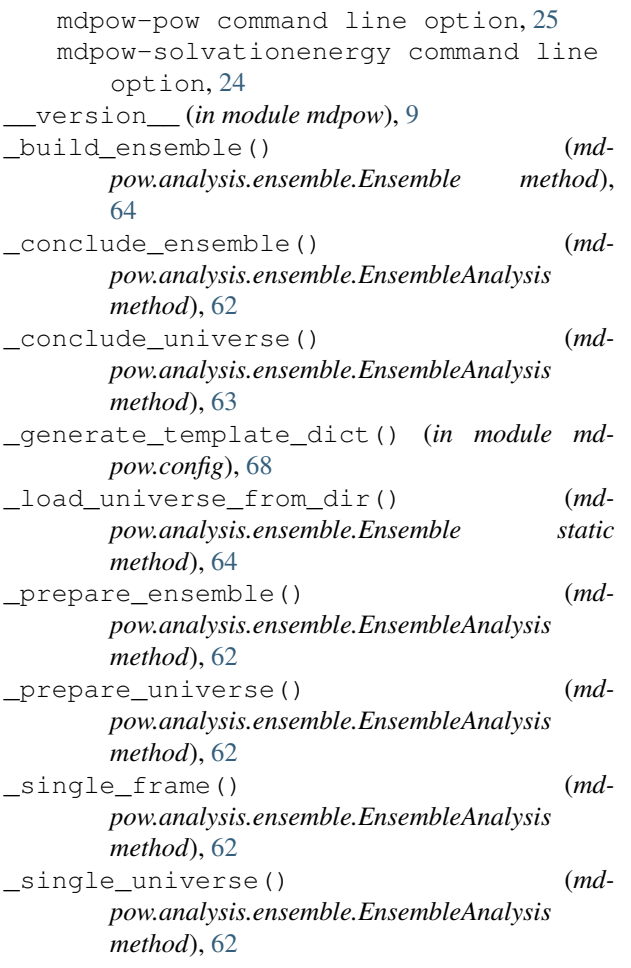

# A

add\_system() (*mdpow.analysis.ensemble.Ensemble method*), [64](#page-67-0) analyze() (*mdpow.fep.Gcyclo method*), [53](#page-56-0) analyze() (*mdpow.fep.Ghyd method*), [42](#page-45-0) analyze() (*mdpow.fep.Goct method*), [48](#page-51-0) analyze() (*mdpow.fep.Gsolv method*), [37](#page-40-0) analyze\_alchemlyb() (*mdpow.fep.Gcyclo method*), [54](#page-57-0) analyze\_alchemlyb() (*mdpow.fep.Ghyd method*), [43](#page-46-0) analyze\_alchemlyb() (*mdpow.fep.Goct method*), [49](#page-52-0) analyze\_alchemlyb() (*mdpow.fep.Gsolv method*), [38](#page-41-0) arraylabel() (*mdpow.fep.Gcyclo method*), [54](#page-57-0) arraylabel() (*mdpow.fep.Ghyd method*), [44](#page-47-0) arraylabel() (*mdpow.fep.Goct method*), [49](#page-52-0) arraylabel() (*mdpow.fep.Gsolv method*), [38](#page-41-0) C

check\_groups\_from\_common\_ensemble() (*mdpow.analysis.ensemble.EnsembleAnalysis*

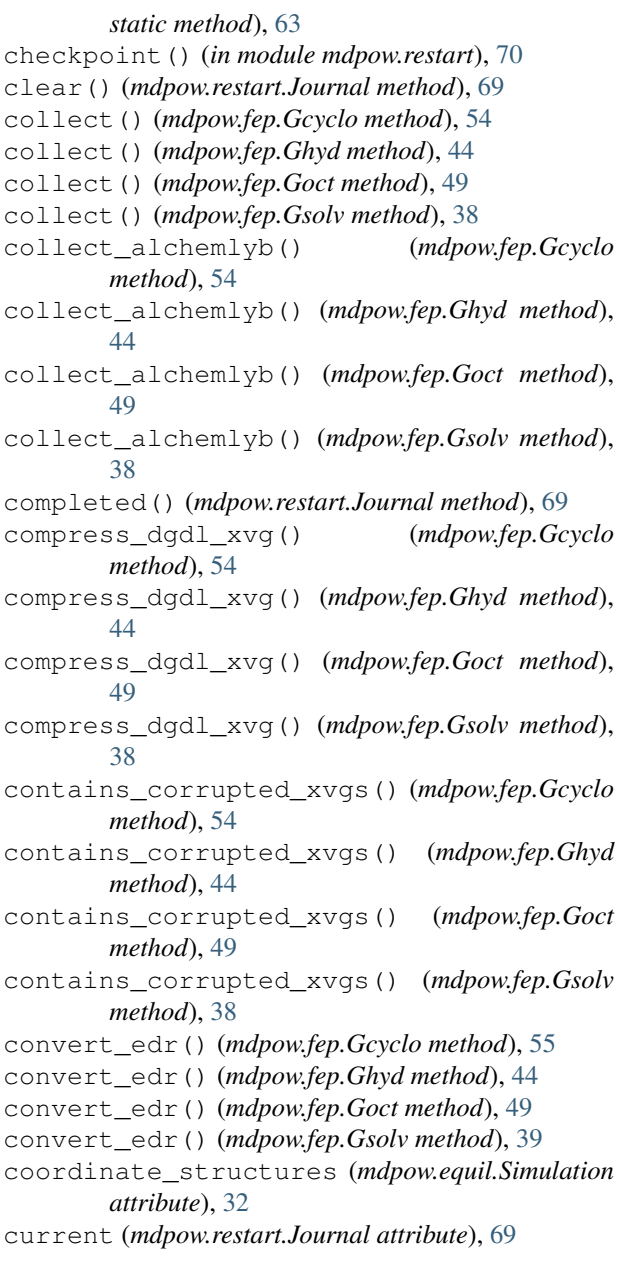

# D

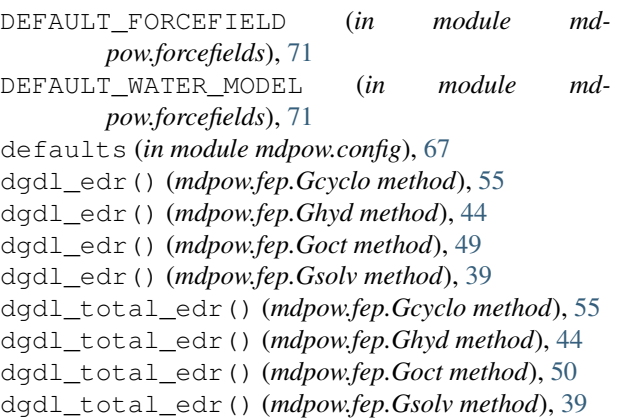

```
dgdl_tpr() (mdpow.fep.Gcyclo method), 55
dgdl_tpr() (mdpow.fep.Ghyd method), 44
dgdl_tpr() (mdpow.fep.Goct method), 50
dgdl_tpr() (mdpow.fep.Gsolv method), 39
dgdl_xvg() (mdpow.fep.Gcyclo method), 55
dgdl_xvg() (mdpow.fep.Ghyd method), 45
dgdl_xvg() (mdpow.fep.Goct method), 50
dgdl_xvg() (mdpow.fep.Gsolv method), 39
DihedralAnalysis (class in md-
       pow.analysis.dihedral), 60
DIRECTORY [DIRECTORY ...]
    mdpow-pow command line option, 24
   mdpow-solvationenergy command line
        option, 23
DIST (in module mdpow.equil), 35
E
energy_minimize() (mdpow.equil.Simulation
       method), 32
Ensemble (class in mdpow.analysis.ensemble), 63
ensemble (mdpow.analysis.ensemble.EnsembleAtomGrou5,66,67
        attribute), 65
EnsembleAnalysis (class in md-
       pow.analysis.ensemble), 61
EnsembleAtomGroup (class in md-
       pow.analysis.ensemble), 65
environment variable
    GMXLIB, 5, 66, 67
    PATH, 14
equilibrium_simulation() (in module md-
       pow.run), 71
estimators (mdpow.fep.Gsolv attribute), 39
F
fep_dirs() (mdpow.fep.Gcyclo method), 55
                                               get_last_structure() (mdpow.equil.Simulation
                                                       method), 33
                                               get_mdp_files() (in module mdpow.run), 71
                                               get_protocol() (mdpow.fep.Gcyclo method), 55
                                               get_protocol() (mdpow.fep.Ghyd method), 45
                                               get_protocol() (mdpow.fep.Goct method), 50
                                               get_protocol() (mdpow.fep.Gsolv method), 39
                                               get_protocol() (mdpow.restart.Journalled method),
                                                       70
                                               get_solvent_identifier() (in module md-
                                                       pow.forcefields), 72
                                               get_solvent_model() (in module md-
                                                       pow.forcefields), 73
                                               get_template() (in module mdpow.config), 67
                                               get_templates() (in module mdpow.config), 67
                                               get_water_model() (in module mdpow.forcefields),
                                                       72
                                               Ghyd (class in mdpow.fep), 41
                                               Ghyd.dummy_protocol() (in module mdpow.fep),
                                                       45
                                               Goct (class in mdpow.fep), 47
                                               Goct.dummy_protocol() (in module mdpow.fep),
                                                       50
                                               GROMACS_SOLVENT_MODELS (in module md-
                                                       pow.forcefields), 72
                                               GROMACS_WATER_MODELS (in module md-
                                                       pow.forcefields), 72
                                               GromacsSolventModel (class in mdpow.forcefields),
                                                       72
                                               Gsolv (class in mdpow.fep), 36
                                               Gsolv.dummy_protocol() (in module mdpow.fep),
                                                       40
                                               guess_filename() (md-
                                                       pow.forcefields.GromacsSolventModel
```
## $H$

has\_completed() (*mdpow.restart.Journal method*), [69](#page-72-10) has\_dVdl() (*mdpow.fep.Gcyclo method*), [56](#page-59-0) has\_dVdl() (*mdpow.fep.Ghyd method*), [45](#page-48-0) has\_dVdl() (*mdpow.fep.Goct method*), [50](#page-53-0) has\_dVdl() (*mdpow.fep.Gsolv method*), [40](#page-43-0) has\_not\_completed() (*mdpow.restart.Journal method*), [69](#page-72-10) history (*mdpow.restart.Journal attribute*), [69](#page-72-10)

includedir (*in module mdpow.config*), [67](#page-70-0) incomplete (*mdpow.restart.Journal attribute*), [69](#page-72-10)

## J

I

Journal (*class in mdpow.restart*), [69](#page-72-10)

*method*), [72](#page-75-2)

```
Gcyclo (class in mdpow.fep), 52
Gcyclo.dummy_protocol() (in module md-
        pow.fep), 56
get_configuration() (in module mdpow.config),
        68
get_last_checkpoint() (mdpow.equil.Simulation
       method), 32
```
fep\_dirs() (*mdpow.fep.Ghyd method*), [45](#page-48-0) fep\_dirs() (*mdpow.fep.Goct method*), [50](#page-53-0) fep\_dirs() (*mdpow.fep.Gsolv method*), [39](#page-42-0) fep\_simulation() (*in module mdpow.run*), [71](#page-74-2)

FEPschedule (*class in mdpow.fep*), [58](#page-61-0)

filekeys (*mdpow.equil.Simulation attribute*), [32](#page-35-0) frombase() (*mdpow.fep.Gcyclo method*), [55](#page-58-0) frombase() (*mdpow.fep.Ghyd method*), [45](#page-48-0) frombase() (*mdpow.fep.Goct method*), [50](#page-53-0) frombase() (*mdpow.fep.Gsolv method*), [39](#page-42-0)

Journalled (*class in mdpow.restart*), [69](#page-72-10) Journalled.dummy\_protocol() (*in module mdpow.restart*), [70](#page-73-4) JournalSequenceError, [69](#page-72-10)

# K

kBOLTZ (*in module mdpow.fep*), [59](#page-62-0) kcal\_to\_kJ() (*in module mdpow.fep*), [59](#page-62-0) keys() (*mdpow.analysis.ensemble.Ensemble method*), [64](#page-67-0) keys() (*mdpow.analysis.ensemble.EnsembleAtomGroup method*), [66](#page-69-1) kJ\_to\_kcal() (*in module mdpow.fep*), [59](#page-62-0)

# L

label() (*mdpow.fep.Gcyclo method*), [56](#page-59-0) label() (*mdpow.fep.Ghyd method*), [45](#page-48-0) label() (*mdpow.fep.Goct method*), [50](#page-53-0) label() (*mdpow.fep.Gsolv method*), [40](#page-43-0) load() (*mdpow.equil.Simulation method*), [33](#page-36-0) load() (*mdpow.fep.FEPschedule static method*), [59](#page-62-0) load() (*mdpow.fep.Gcyclo method*), [56](#page-59-0) load() (*mdpow.fep.Ghyd method*), [45](#page-48-0) load() (*mdpow.fep.Goct method*), [51](#page-54-0) load() (*mdpow.fep.Gsolv method*), [40](#page-43-0) load() (*mdpow.restart.Journalled method*), [70](#page-73-4) logger\_DeltaA0() (*mdpow.fep.Gcyclo method*), [56](#page-59-0) logger\_DeltaA0() (*mdpow.fep.Ghyd method*), [45](#page-48-0) logger\_DeltaA0() (*mdpow.fep.Goct method*), [51](#page-54-0) logger\_DeltaA0() (*mdpow.fep.Gsolv method*), [40](#page-43-0)

# M

```
make_paths_relative() (mdpow.equil.Simulation
       method), 33
MD() (mdpow.equil.Simulation method), 30
MD_NPT() (mdpow.equil.Simulation method), 31
MD_relaxed() (mdpow.equil.Simulation method), 31
MD_restrained() (mdpow.equil.Simulation method),
       32
mdp_default (mdpow.fep.Gsolv attribute), 40
mdp_defaults (mdpow.equil.Simulation attribute), 33
mdp_dict (mdpow.fep.FEPschedule attribute), 59
mdpow-check command line option
   -h, 28-o <FILE>, -outfile=<FILE>, 28
mdpow-equilibrium command line option
   -S <NAME>, -solvent=<NAME>, 21
   -d <DIRECTORY>,
       -dirname=<DIRECTORY>, 21
   -h, -h21
   RUNFILE, 21
mdpow-fep command line option
   -S <NAME>, -solvent=<NAME>, 22
```
-d <DIRECTORY>, -dirname=<DIRECTORY>, [22](#page-25-0)  $-h$ ,  $-$ help, [22](#page-25-0) RUNFILE, [22](#page-25-0) mdpow-pow command line option  $-SI$ , [25](#page-28-0) -estimator {mdpow,alchemlyb}, [25](#page-28-0) -force, [25](#page-28-0) -ignore-corrupted, [25](#page-28-0) -method {TI, MBAR, BAR}, [25](#page-28-0)  $-$ no $-$ SI, [25](#page-28-0) -plotfile FILE, [25](#page-28-0) -start START, [25](#page-28-0) -stop STOP, [25](#page-28-0) -e FILE, -energies FILE, [25](#page-28-0)  $-h$ ,  $-help, 25$  $-help, 25$ -o FILE, -outfile FILE, [25](#page-28-0)  $-s$  N,  $-$ stride N, [25](#page-28-0) DIRECTORY [DIRECTORY ...], [24](#page-27-0) mdpow-rebuild-fep command line option -setup=<LIST>, [29](#page-32-1) -solvent=<NAME>, [29](#page-32-1)  $-h$ ,  $-$ help, [29](#page-32-1) mdpow-rebuild-simulation command line option -solvent=<NAME>, [29](#page-32-1)  $-h, -h$ elp, [29](#page-32-1) mdpow-solvationenergy command line option  $-SI, 23$  $-SI, 23$ -estimator {mdpow,alchemlyb}, [23](#page-26-0) -force, [23](#page-26-0) -ignore-corrupted, [24](#page-27-0) -method  $\{TI, MBAR, BAR\}, 23$  $\{TI, MBAR, BAR\}, 23$  $-$ no $-$ SI, [24](#page-27-0) -plotfile FILE, [23](#page-26-0) -solvent NAME, -S NAME, [23](#page-26-0) -start START, [24](#page-27-0) -stop STOP, [24](#page-27-0) -e FILE, -energies FILE, [23](#page-26-0)  $-h$ ,  $-$ help, [23](#page-26-0) -o FILE, -outfile FILE, [23](#page-26-0) -s N, -stride N, [24](#page-27-0) DIRECTORY [DIRECTORY ...], [23](#page-26-0) mdpow.config (*module*), [66](#page-69-1) mdpow.equil (*module*), [29](#page-32-1) mdpow.fep (*module*), [35](#page-38-1) mdpow.forcefields (*module*), [71](#page-74-2) mdpow.log (*module*), [68](#page-71-2) mdpow.restart (*module*), [68](#page-71-2) mdpow.run (*module*), [70](#page-73-4) molar\_to\_nm3() (*in module mdpow.fep*), [59](#page-62-0)

# N

N\_AVOGADRO (*in module mdpow.fep*), [59](#page-62-0) NoOptionWarning (*class in mdpow.config*), [68](#page-71-2) NoSectionError, [68](#page-71-2)

# $\Omega$

OctanolSimulation (*class in mdpow.equil*), [34](#page-37-0)

# P

PATH, [14](#page-17-0) pCW() (*in module mdpow.fep*), [58](#page-61-0) plot() (*mdpow.fep.Gcyclo method*), [56](#page-59-0) plot() (*mdpow.fep.Ghyd method*), [45](#page-48-0) plot() (*mdpow.fep.Goct method*), [51](#page-54-0) plot() (*mdpow.fep.Gsolv method*), [40](#page-43-0) pop() (*mdpow.analysis.ensemble.Ensemble method*), [64](#page-67-0) positions() (*mdpow.analysis.ensemble.EnsembleAton method*), [66](#page-69-1) pOW() (*in module mdpow.fep*), [57](#page-60-0) processed\_topology() (*mdpow.equil.Simulation method*), [33](#page-36-0) protocols (*mdpow.equil.Simulation attribute*), [33](#page-36-0) protocols (*mdpow.fep.Gsolv attribute*), [40](#page-43-0) protocols (*mdpow.restart.Journalled attribute*), [70](#page-73-4)

# Q

qsub() (*mdpow.fep.Gcyclo method*), [56](#page-59-0) qsub() (*mdpow.fep.Ghyd method*), [46](#page-49-0) qsub() (*mdpow.fep.Goct method*), [51](#page-54-0) qsub() (*mdpow.fep.Gsolv method*), [40](#page-43-0)

# R

results (*mdpow.fep.Gsolv attribute*), [40](#page-43-0)

- run() (*mdpow.analysis.dihedral.DihedralAnalysis method*), [61](#page-64-0)
- run() (*mdpow.analysis.ensemble.EnsembleAnalysis method*), [63](#page-66-0)

run() (*mdpow.analysis.solvation.SolvationAnalysis method*), [60](#page-63-0)

RUNFILE

mdpow-equilibrium command line option, [21](#page-24-0) mdpow-fep command line option, [22](#page-25-0)

runMD\_or\_exit() (*in module mdpow.run*), [71](#page-74-2)

# S

save() (*mdpow.equil.Simulation method*), [33](#page-36-0) save() (*mdpow.fep.Gcyclo method*), [56](#page-59-0) save() (*mdpow.fep.Ghyd method*), [46](#page-49-0) save() (*mdpow.fep.Goct method*), [51](#page-54-0) save() (*mdpow.fep.Gsolv method*), [40](#page-43-0) save() (*mdpow.restart.Journalled method*), [70](#page-73-4) scripts (*mdpow.fep.Gsolv attribute*), [40](#page-43-0)

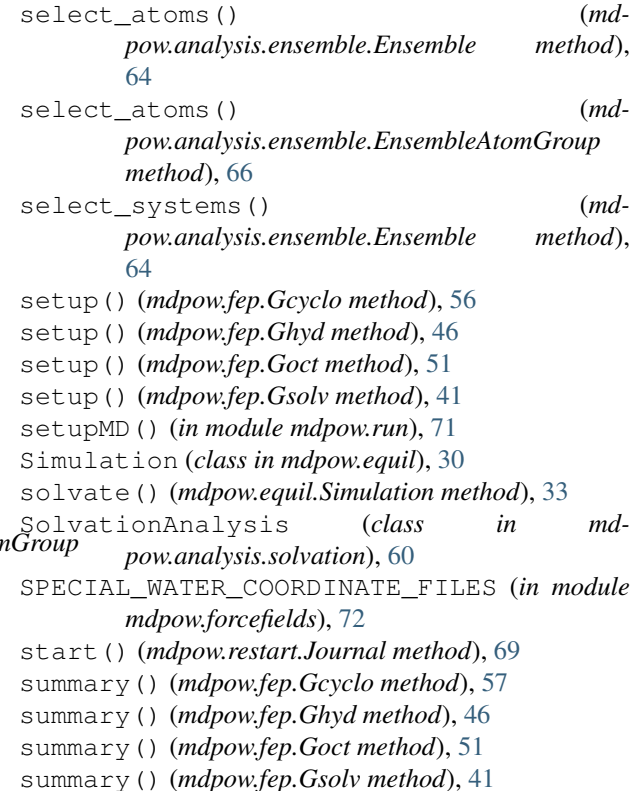

# T

tasklabel() (*mdpow.fep.Gcyclo method*), [57](#page-60-0) tasklabel() (*mdpow.fep.Ghyd method*), [46](#page-49-0) tasklabel() (*mdpow.fep.Goct method*), [52](#page-55-0) tasklabel() (*mdpow.fep.Gsolv method*), [41](#page-44-0) templates (*in module mdpow.config*), [66](#page-69-1) topfiles (*in module mdpow.config*), [67](#page-70-0) topology() (*mdpow.equil.Simulation method*), [33](#page-36-0)

## W

WaterSimulation (*class in mdpow.equil*), [34](#page-37-0) wdir() (*mdpow.fep.Gcyclo method*), [57](#page-60-0) wdir() (*mdpow.fep.Ghyd method*), [46](#page-49-0) wdir() (*mdpow.fep.Goct method*), [52](#page-55-0) wdir() (*mdpow.fep.Gsolv method*), [41](#page-44-0) wname() (*mdpow.fep.Gcyclo method*), [57](#page-60-0) wname() (*mdpow.fep.Ghyd method*), [46](#page-49-0) wname() (*mdpow.fep.Goct method*), [52](#page-55-0) wname() (*mdpow.fep.Gsolv method*), [41](#page-44-0) write\_DeltaA0() (*mdpow.fep.Gcyclo method*), [57](#page-60-0) write\_DeltaA0() (*mdpow.fep.Ghyd method*), [46](#page-49-0) write\_DeltaA0() (*mdpow.fep.Goct method*), [52](#page-55-0) write\_DeltaA0() (*mdpow.fep.Gsolv method*), [41](#page-44-0)